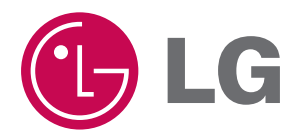

# **Touch Me**

# **BEDIENUNGSANLEITUNG**

# **MODELL : FM37**

**Lesen Sie diese Bedienungsanleitung aufmerksam durch, bevor Sie Ihre Anlage in Betrieb nehmen. Bewahren Sie dieses Handbuch zum späteren Nachschlagen auf.**

**Änderungen der technischen Daten und der Ausführung zur Verbesserung vorbehalten.**

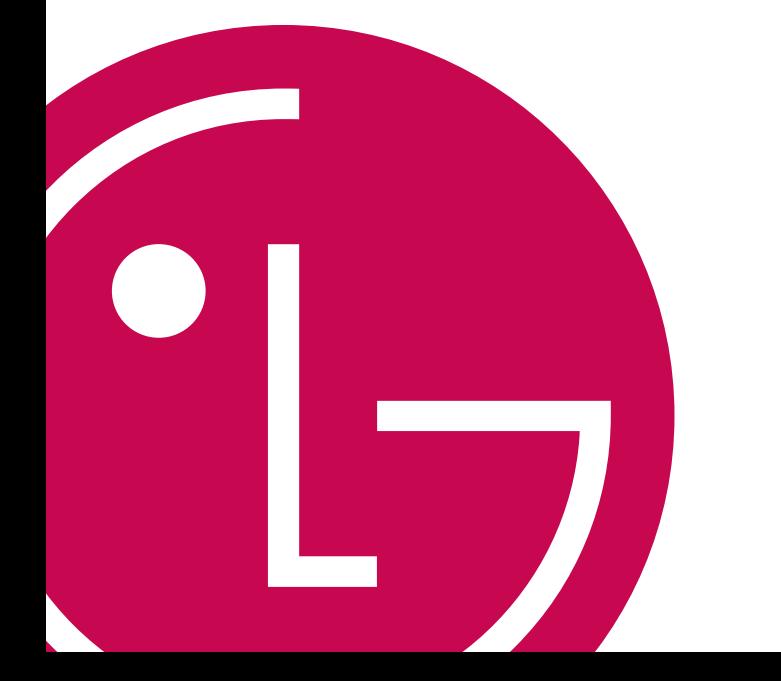

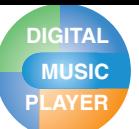

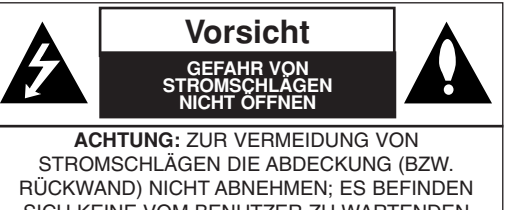

SICH KEINE VOM BENUTZER ZU WARTENDEN BAUTEILE IM INNERN WARTUNGSARBEITEN NUR VON QUALIFIZIERTEM SERVICEPERSONAL DURCHFÜHREN LASSEN.

#### **Achtung**

- Zur Vermeidung von Bränden oder Stromschlaggefahr das Gerät niemals Regen oder Feuchtigkeit aussetzen.

### **Vorsicht**

- Das Gerät sollte nicht ohne Aufsicht von Kindern oder unsicheren Personen bedient werden, um die richtige Handhabung des Gerätes zu gewährleisten.
- Kinder sollten stets beaufsichtigt werden, um zu verhindern,dass das Gerät als Spielzeug benutzt wird.
- Durch Bedienungen, Einstellungen oder Verfahren, die in diesem Handbuch nicht erwähnt werden, können gefährliche Strahlungen verursacht werden.

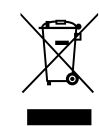

#### **Entsorgung von Altgeräten**

- 1. Wenn dieses Symbol eines durchgestrichenen Abfalleimers auf einem Produkt angebracht ist, unterliegt dieses Produkt der europäischen Richtlinie 2002/96/EC.
- 2. Alle Elektro- und Elektronik-Altgeräte müssen getrennt vom Hausmüll über dafür staatlich vorgesehenen Stellen entsorgt werden.
- 3. Mit der ordnungsgemäßen Entsorgung des alten Gerätes vermeiden Sie Umweltschäden und eine Gefährdung der eigenen Gesundheit.
- 4. Weitere Informationen zur Entsorgung des alten Gerätes erhalten Sie bei der Stadtverwaltung, beim Entsorgungsamt oder in dem Geschäft, wo Sie das Produkt erworben haben.
- CE = Conformité Européenne (= europäische Normierung) Das CE-Zeichen auf diesem Gerät besagt, dass das Gerät nach den Richtlinien dieser Produktgruppe EMC-Richtlinien 89/336/EEC, 93/68/EEC sowie 73/23/EEC) gefertigt und auf deren Einhaltung überprüft wurde.

### **Entnehmbarer Datenträger**

Sie können Dateien mit dem Windows Explorer Dateien auf dem Datenträger kopieren und speichern.

### **USB 1.1 und 2.0**

Dateien können mit hoher Geschwindigkeit übertragen werden. (High-Speed-USB 2.0)

### **UKW-Empfang (Modellabhängig)**

Mit der Funktion Auto-Frequenzauswahl können FM Radiosendungen gehört werden.

### **LG 3D-Klang**

3D Klangeffekte, Tieftöne und Niedrigfrequenzton führen zu einer verbesserten Klangqualität.

### **Textbetrachter**

Der Textbetrachter ist beim Musikhören oder zum Erlernen von Fremdsprachen nützlich.

### **Bildbetrachter**

Mit dem Bildbetrachter können gespeicherte Fotos angesehen und mit dem Textbetrachter Liedtexte und E-Books gelesen werden.

### **2.4" Farb-TFT LCD**

Auf dem tragbaren TFT-LCD-Bildschirm mit 260.000 Farben werden Fotos und Videos mit lebendigen Details angezeigt.

### **Touch-Screen**

Menüs und Funktionen des MP3-Players können durch Berühren der LCD-Anzeige aufgerufen werden..

### **Verschiedene Dateien wiedergeben**

- Musik: MP3, OGG, WMA, WAV (ADPCM), ASF
- Video: LG AVI/ LG WMV (Mit dem Player können nur über das LG Media Center heruntergeladene Videodateien abgespielt werden.)
- Foto: JPG
- Text: TXT

### **Mediengeräte-Betrieb (MTP)/ Wechseldatenträgerbetrieb (MSC)**

#### **Was ist der Mediengeräte-Betrieb (MTP)?**

MTP steht für Media Transfer Protocol. Es wendet die neueste, von Microsoft entwickelte Technologie zur Unterstützung von Multimediageräten an.

- Windows XP / SP1 oder höheres Betriebssystem und Windows Media Player 10
- Um in den MSC-Modus zu wechseln, wählen Sie den MSC-Modus im Menü PC-Anschlusseinstellungen.
- Wenn das Windows Betriebssystem MTP nicht unterstützt, funktioniert der Player im MSC-Modus, auch wenn er auf den MTP-Modus eingestellt ist. Wählen Sie für Windows 98 SE/ME im Setupmenü für das USB-Gerät MSC-Modus)

**Was ist der Wechseldatenträgerbetrieb (MSC)?** MSC steht für den Begriff Massenspeicherklasse.

Dieses Gerät verhält sich im MSC-Modus wie ein tragbares Speichergerät.

# **Inhalt**

## **Vor dem Betrieb**

**DIGITAL MUSIC**<br>PLAYER

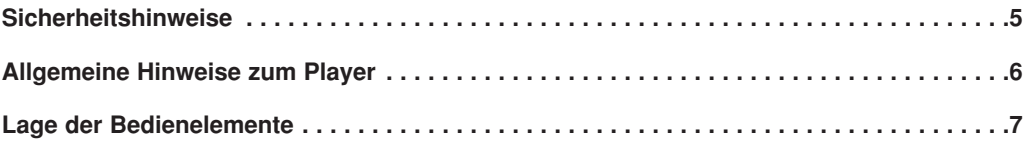

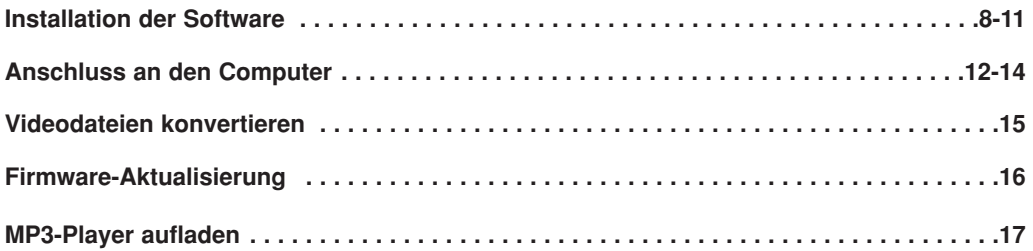

## **Bedienung**

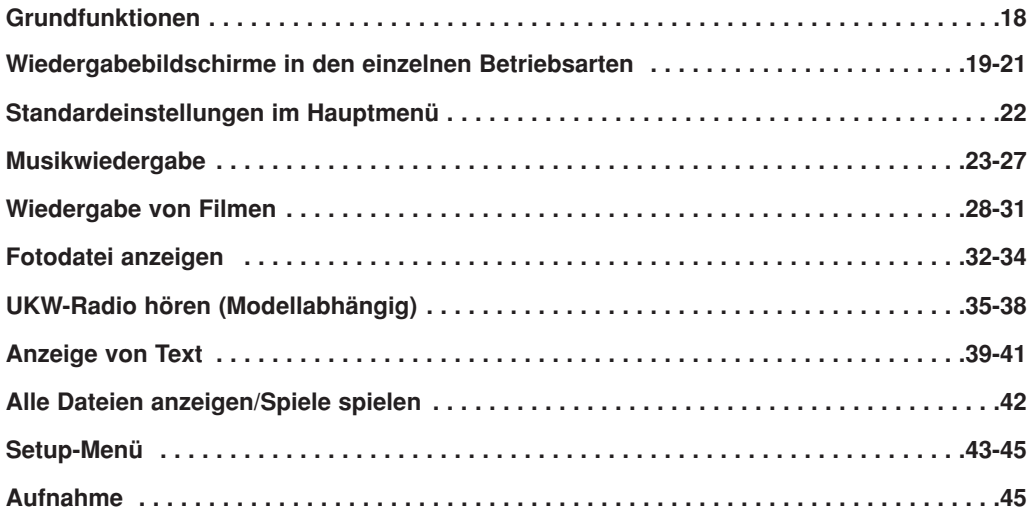

## **Referenz**

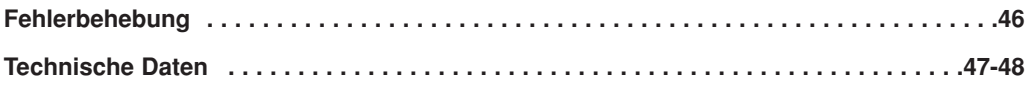

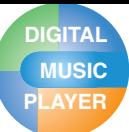

# **PLAYER Sicherheitshinweise**

Halten Sie sich bitte strikt an die Sicherheitshinweise, um Unfallrisiken oder Schäden am Gerät zu vermeiden.

Die Sicherheitshinweise sind in Warnungs- und Vorsichtshinweise unterteilt.

Bewahren Sie dieses Handbuch leicht zugänglich auf.

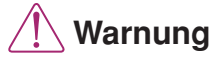

Ein Nichtbefolgen der Warnung Anweisung kann zum Tod oder ernsthaften Verletzungen führen.

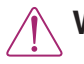

# **Warnungen Vorsicht**

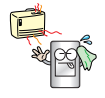

Dieses Produkt sollte nicht in unmittelbarer Nähe einer Wärmequelle platziert sein.

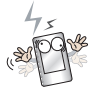

Bitte beachten Sie, dass es in einem elektrostatischen Umfeld zu Störungen am Player kommen kann.

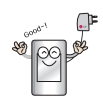

Verwenden Sie zu Sicherheitszwecken den mit dem Produkt mitgelieferten Netzadapter.

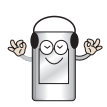

Hören Sie nicht über einen längeren Zeitraum laute Musik. Ansonsten besteht die Gefahr von Hörschäden.

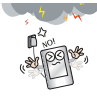

Ziehen Sie bei einem Gewitter den Netzadapter und das Kabel. Ansonsten besteht Stromschlag- oder Brandgefahr.

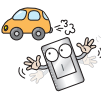

Verwenden Sie dieses Produkt nicht beim Autofahren.

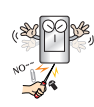

Keine Metallgegenstände (Metallstifte oder Haarnadeln) oder brennbare Stoffe in das Gerät einführen oder in das Gerät hineinfallen lassen.

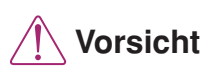

Ein Nichtbefolgen der Anweisung kann zu leichten Unfällen oder Beschädigungen führen.

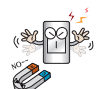

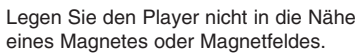

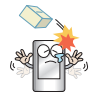

Keine Gegenstände auf das Produkt fallen lassen und darauf achten, dass es keinen heftigen Stößen ausgesetzt wird.

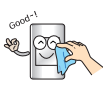

Das Gerät nur mit einem trockenen Tuch reinigen.

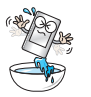

Das Gerät nicht in der Nähe von Wasser oder an staubigen oder verrußten Orten betreiben.

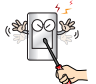

Das Produkt nicht auseinander nehmen, reparieren oder umgestalten.

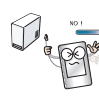

Beim Anschluss des MP3-Players an einen PC über ein USB-Kabel darf das USB-Kabel während des Betriebs nicht abgezogen werden.Ansonsten könnten Daten verloren gehen.

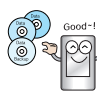

Erstellen Sie von wichtigen Dateien Sicherheitskopien. (Bitte beachten Sie, dass der Hersteller für einen Datenverlust, der durch einem Benutzerfehler verursacht wurde, keine Verantwortung übernimmt)

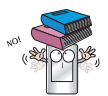

Keine Gegenstände auf das Produkt legen.

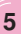

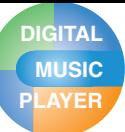

# **PLAYER Allgemeine Hinweise zum Player**

### **Videodateien konvertieren**

Mit dem Player können ausschließlich über das LG Media Center heruntergeladene Videodateien wiedergegeben werden.

Einzelheiten zum Download finden Sie im Hilfemenü des LG Media Centers unter [Videodateien konvertieren].

### **PC-Anschlusseinstellungen**

### **Mediengeräte-Betrieb (MTP)**

Musikdateien sollten mit dem LG Media Center oder dem Windows Media Player 10 oder höher heruntergeladen werden. Video-, Foto- und Textdateien sollten ausschließlich mit dem LG Media Center geladen werden.

Datendateien können in den Datenordner kopiert werden. (Der Datenordner ist im MP3-Player jedoch nicht sichtbar.)

#### **Wechseldatenträgerbetrieb (MSC)**

Mediendateien können auf den Wechseldatenträger kopiert werden. (Videodateien sollten über das LG Media Center heruntergeladen werden.)

### **Netzstrom über USB**

- Beim Anschluss des MP3-Players mit geringem Batterieladezustand über ein USB-Kabel an einen PC wird u. U. einigen Minuten lang keine Verbindung hergestellt.
- Falls die Batterie vollständig entladen sein sollte, schaltet sich die LCD-Anzeige für einige Minuten aus, selbst bei vorhandener Verbindung.
- Falls sich der PC im Ruhemodus befindet, wird der MP3-Player ebenfalls in den Ruhemodus versetzt.
- Falls sich der MP3-Player im Ruhemodus befindet, schaltet sich die LCD-Anzeige aus und der Ladevorgang wird angehalten. Nach einer Stunde schaltet sich der MP3-Player automatisch aus.

### **Lieferumfang**

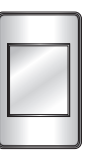

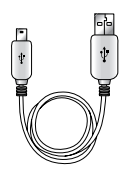

MP3-Player USB-Kabel

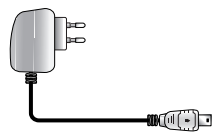

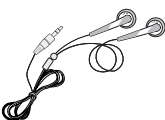

Netzteil (Netzadapter) Normale Ohrhörer

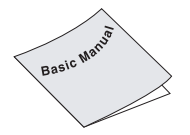

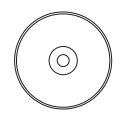

Kurzanleitung für Installation

Software-CD (Im Haupthandbuch enthalten)

- Die Abbildungen in diesem Handbuch sind lediglich Beispieldarstellungen zur Erläuterung der Anleitungen und können vom tatsächlichen Produkt abweichen.
- Der Inhalt des Produkts kann zu dessen funktioneller Verbesserung ohne Vorankündigung ausgetauscht werden.
- Die Radiofunktion ist nur bei bestimmten Modellen verfügbar.
- Der Netzadapter ist nur bei bestimmten Modellen im Lieferumfang enthalten.
- Wenden Sie sich zum Kauf eines Netzadapters an eines der in diesem Schnellhandbuch angegebenen Call-Center.

### **Modellabhängig**

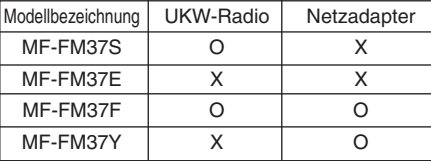

# **PLAYER Lage der Bedienelemente**

**DIGITAL MUSIC**

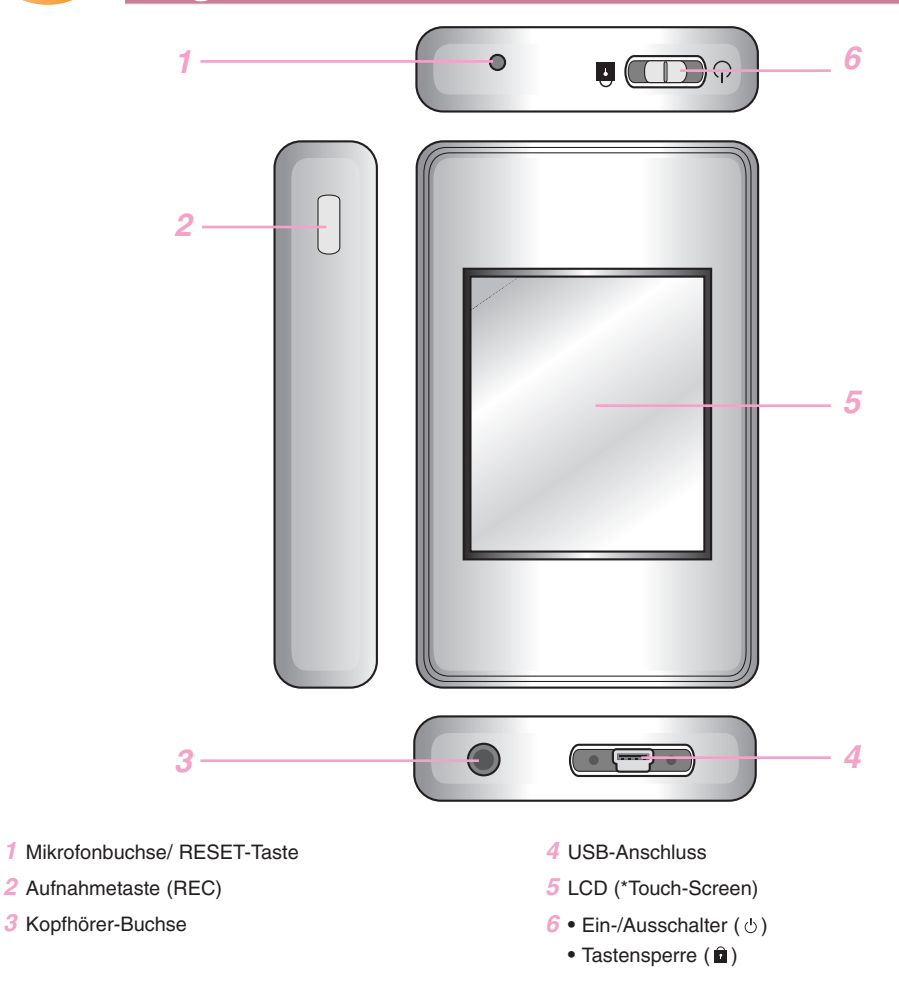

### **\* Vorsichtshinweise bei der Bedienung des Touch-Screens**

- $\bullet$  Das Touch-Screen nur mit sauberen und trockenen Händen berühren. - Wischen Sie in feuchten Umgebungen eventuelle Feuchtigkeit auf dem Touch-Screen ab.
- $\bullet$  Tippen Sie nicht zu fest auf das Touch-Screen.
	- Bei übermäßigem Kraftaufwand kann der Sensor des Touch-Screen beschädigt werden.
- Um eine Funktion richtig aufzurufen, tippen Sie genau auf die jeweilige Stelle.
- z Berühren Sie das Touch-Screen nicht mit stromleitenden Materialien wie z. B. metallische Gegenstände. Es können Fehlfunktionen verursacht werden.

**7**

# **Installation der Software**

# **Vor der Installation des Betriebsprogramms**

**Überprüfen Sie vor der Verwendung des Players die technischen Daten Ihres PCs.** 

#### **Mindestsystemanforderungen**

- CD-ROM-Laufwerk
- Pentium ΙΙΙ oder höher CPU / 128 MB oder mehr Speicherkapazität
- 300 MB oder größere Festplatte, 800 X 600 Modus
- Hi-Color (16 bit) oder höher Videokarte, Soundkarte

#### **Betriebsumgebung**

Der MTP-Modus wird für PCs unter Windows XP (SP1) oder höher bzw. Windows Media Player 10 oder höher aktiviert.

Für niedrigere Betriebssystemversionen kommt der MSC-Modus zur Anwendung.

#### **Windows Media Player 10**

- Dateien können heruntergeladen werden, indem die Funktion Synchronisieren im Menü des Windows Media Player 10 ausgeführt wird.
- Weitere Informationen finden Sie im Hilfemenü des Windows Media Players 10.

#### **LG Media Center**

- Windows 2000/XP
- Windows Media Player 10 oder höher/Internet Explorer 6.0
- Windows Media Player oder Internet Explorer wird bei der Installation des LG Media Centers automatisch mit installiert. Zur Installation des Internet Explorers muss mit dem Gerät eine Verbindung zum Internet hergestellt werden.
- Für den MTP-Modus wird das LG Media Center empfohlen.

# **Über das LG Media Center**

Das LG Media Center Programm ist ein integriertes Datenverwaltungsprogramm, das für den verbesserten Gebrauch des Flash MP3-Players entwickelt wurde.

#### **Funktionen des LG Media Centers.**

Musik-, Video-, Foto- und Textdateien können mit den Medienbibliotheksfunktionen einfach verwaltet und auf den MP3-Player geladen werden.

#### **Inhaltsdienste-Menü**

- Music-Store: Musikerwerb, Streaming-Service
- Media-Cast: Musik-, Video-, Broadcasting-Service (zeitweiser Service)
- Weitere Informationen erhalten Sie im Hilfemenü des Programms oder besuchen Sie www.lge.com.

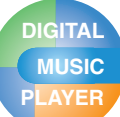

# **Installation der Software**

# **Installation des LG Media Center**

- *1* Legen Sie die Betriebsprogramm-CD in Ihr CD-ROM Laufwerk ein.
- *2* Wählen Sie [LG Media Center] aus.

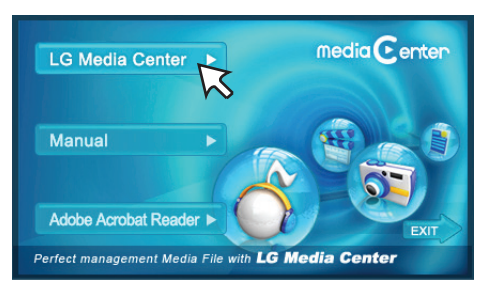

- *3* Befolgen Sie die angezeigten Anweisungen.
- *4* Lesen Sie bitte die Lizenzvereinbarung. Markieren Sie die das Kontrollkästchen und klicken Sie auf [Next].

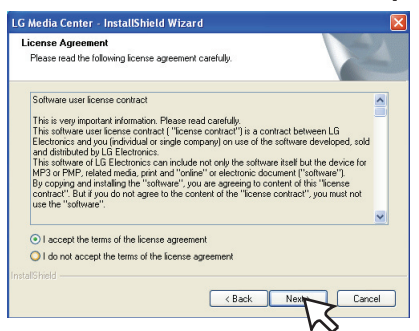

*5* Wählen Sie den Installationspfad aus und klicken Sie auf die Schaltfläche [Next].

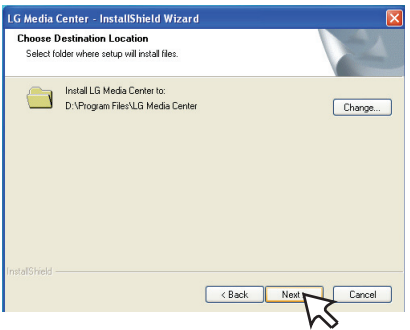

*6* Klicken Sie zum Starten der Installation auf die Schaltfläche [Install].

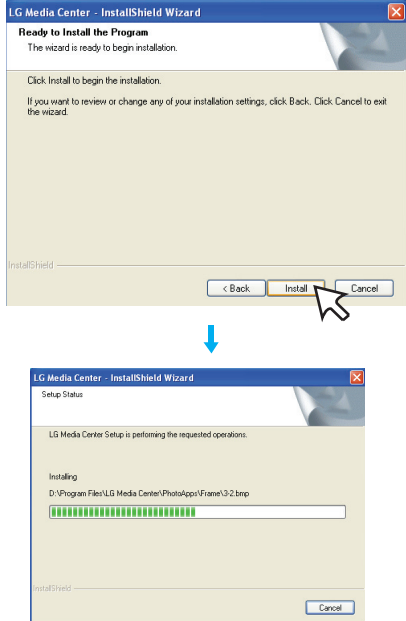

*7* Nach erfolgreicher Installation klicken Sie auf die Schaltfläche [Finish].

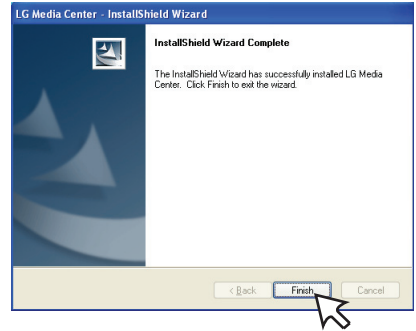

*8* Klicken Sie auf [Startzeit]  $\Rightarrow$  [All Programs]  $\Rightarrow$  [LG Media Center $l \Rightarrow$  [LG Media Center] um das Programm zu starten.

## $\rightarrow$

Während der Installation des LG Media Centers können Sie für die Betriebsumgebung den Windows Media Player und den Internet Explorer installieren.

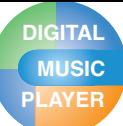

# **Installation der Software**

# **Installation von Win98SE MSC-Gerätetreibern**

- 1 Führen Sie im Ordner Treiber <sup>⇒</sup> Win98SE auf der CD-ROM des LGE203053 die Datei inst.bat aus.
- *2* Starten Sie Ihren Computer neu und schließen Sie den MP3-Player an den USB-Anschluss an.
- *3* Der installierte Gerätetreiber kann im Windows Explorer als Wechseldatenträger verwendet werden.
- *4* Überprüfen Sie, wie unten gezeigt, den Installationsstatus in den Systemeigenschaften.

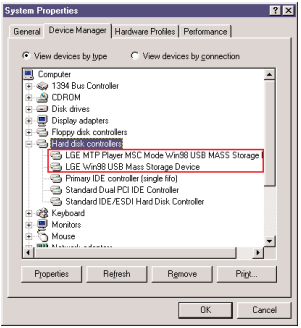

## **Adobe Acrobat Reader installieren**

- *1* Legen Sie die Betriebsprogramm-CD in Ihr CD-ROM Laufwerk ein.
- *2* Wählen Sie [Adobe Acrobat Reader] aus.

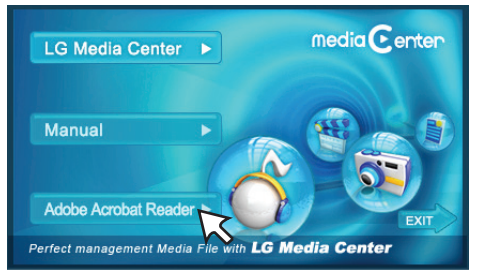

*3* Befolgen Sie die angezeigten Anweisungen.

## **Handbuch anzeigen**

- *1* Legen Sie die Betriebsprogramm-CD in Ihr CD-ROM Laufwerk ein.
- *2* Wählen Sie [Manuell] aus.

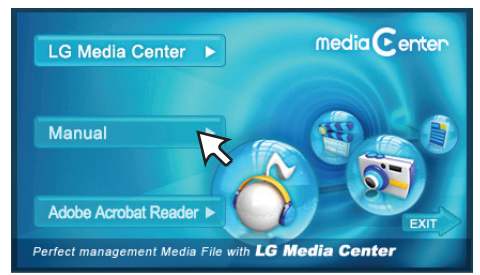

*3* Daraufhin wird das Handbuch angezeigt.

## $\bullet$

Um dieses Handbuch lesen zu können, muss der Adobe Acrobat Reader installiert werden.

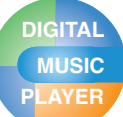

# **Installation der Software**

# **USB-Kabel anschließen**

- *1* Schließen Sie das eine Ende des USB-Kabels an den USB-Anschluss des Computers und das andere an den USB-Anschluss des Players an.
	- Achten Sie darauf, dass beide Kabelenden richtig eingesteckt sind.

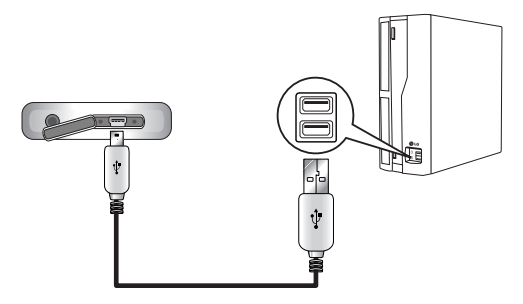

- *2* Wenn das USB-Gerät nach dem Anschluss des Kabels normal erkannt wird, erscheint in der LCD-Anzeige die Meldung "USB connected" zusammen mit der Firmware-Version.
- *3* Bei einer korrekten Verbindung wird das Symbol in der Taskleiste des Computers angezeigt.
	- Je nach der Betriebsumgebung des Computers kann die Symbolform auf der Taskleiste variieren.

### **Hinweis**

- Bei mehreren am PC angeschlossenen USB-Geräten funktioniert der MP3-Player u. U. nicht richtig.
- Das Touch-Screen kann nicht verwendet werden, wenn das USB-Gerät angeschlossen ist.

# **Das USB-Kabel abziehen**

### **Mediengeräte-Betrieb (MTP)**

Überprüfen Sie vor dem Trennen des USB-Kabels vom PC, ob gerade eine Dateiübertragung stattfindet. Sollte dies der Fall sein, warten Sie vor dem Trennen, bis die Übertragung beendet wurde.

### **Wechseldatenträgerbetrieb (MSC)**

Diese Funktion dient dem sicheren Trennen des Players vom Computer, nachdem Dateien herunter- oder hochgeladen wurden.

- 1 Doppelklicken Sie auf die Schaltfläche Hardware sicher entfernen auf der Taskleiste Ihres Computers.
- *2* Klicken Sie auf die Schaltfläche [Stop], sobald das Fenster erscheint.

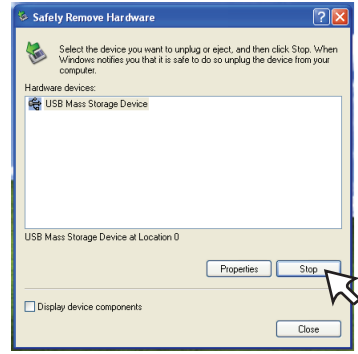

*3* Klicken Sie auf die Schaltfläche [OK].

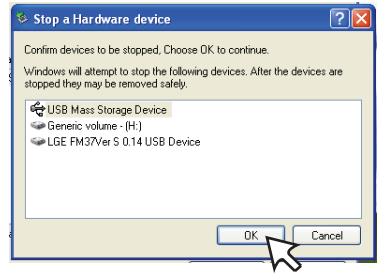

- *4* Nachdem die Nachricht angezeigt wurde, dass der USB-Speicher für große Speichermengen sicher entfernt werden kann, entfernen Sie den Player vom Computer.
	- Falls das USB-Kabel beim Speichern oder Löschen von Dateien getrennt wird, besteht die Gefahr von Datenverlust.

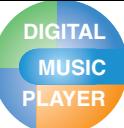

# **PLAYER Anschluss an den Computer**

## **Dateien laden - MTP-Modus**

Der Player wird nicht als Massenspeichergerät, sondern als tragbares Gerät behandelt und arbeitet mit dem Windows Media Player 10 oder höher zusammen.

- *1* Überprüfen Sie, ob das Gerät im MTP-Modus verbunden ist.
	- [Einstellungen] unter Hauptmenü  $\Rightarrow$  [Allgemein]  $\Rightarrow$ [PC-Anschlusseinstellungen]  $\Rightarrow$  [Mediengerät (MTP)]
- *2* Schließen Sie das eine Ende des USB-Kabels an den USB-Anschluss des Computers und das andere an den USB-Anschluss des Players an.
	- Achten Sie darauf, dass beide Kabelenden richtig eingesteckt sind.
- *3* Das Fenster "MTP Media Player" wird auf dem PC eingeblendet.
	- 1) a. "Synchronize media files to this device"  $\Rightarrow$  "OK"

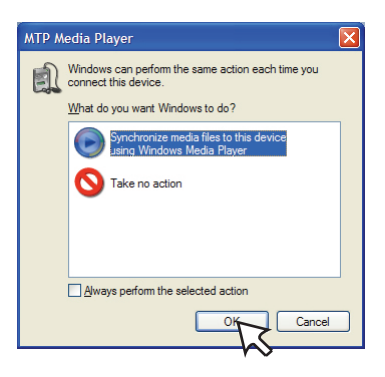

b. "Manuell"  $\Rightarrow$  "Finish"

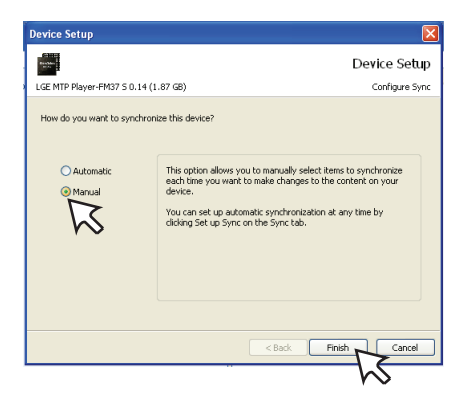

c. Ziehen Sie die zu synchronisierenden Dateien in das linke Fenster.

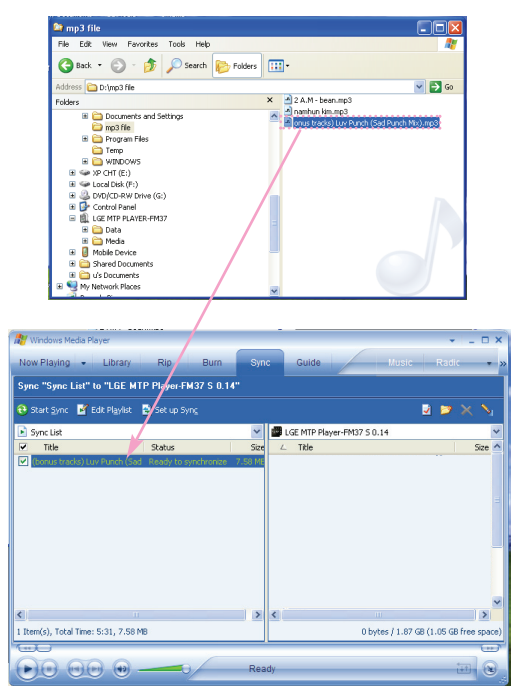

d. Klicken Sie auf die Schaltfläche "Synch. starten".

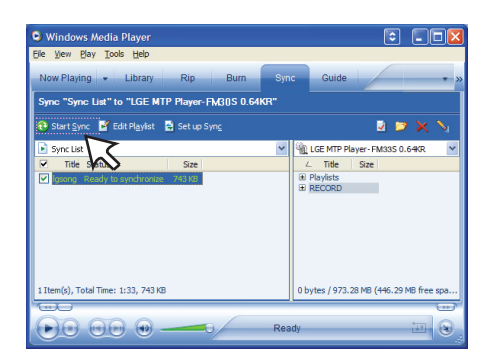

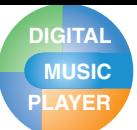

# **PLAYER Anschluss an den Computer**

2) a. "Take no action"  $\Rightarrow$  "OK"

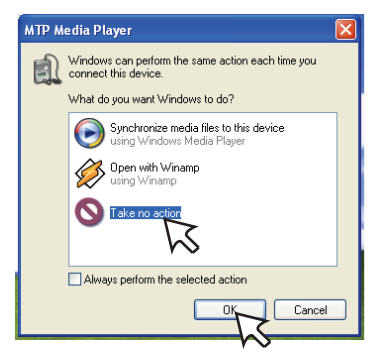

b. Klicken Sie auf die Schaltfläche "LGE MTP PLAYER-FM37".

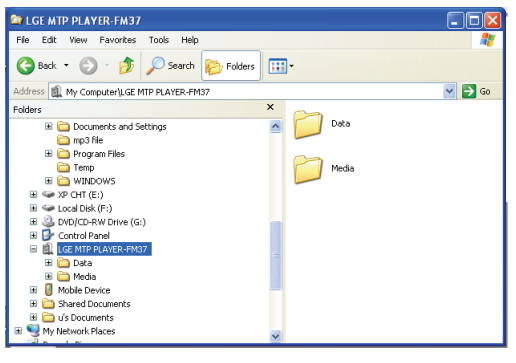

- Datenordner: Hier können alle Dateien geladen und gespeichert werden.
- Medienordner: Es können nur von Windows Media Player 10 oder höher unterstützte Dateiformate geladen werden.
- *4* Ziehen Sie die Datei zum Kopieren auf das tragbare Medienlaufwerk.

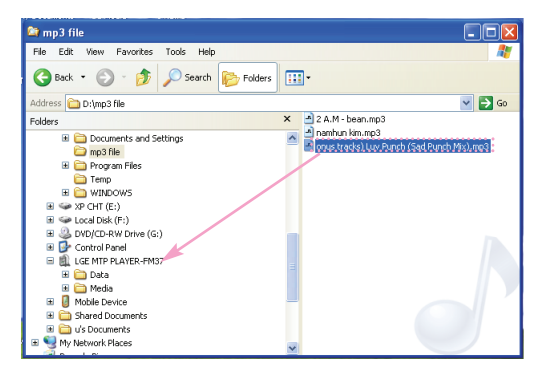

# **Dateien laden - MSC-Modus**

- *1* Überprüfen Sie, ob das Gerät im MSC-Modus verbunden ist.
	- [Einstellungen] unter Hauptmenü  $\Rightarrow$  [Allgemein]  $\Rightarrow$ [PC-Anschlusseinstellungen]  $\Rightarrow$  [Wechseldatenträger (MSC)]
- *2* Schließen Sie das eine Ende des USB-Kabels an den USB-Anschluss des Computers und das andere an den USB-Anschluss des Players an.
	- Achten Sie darauf, dass beide Kabelenden richtig eingesteckt sind.
- *3* Überprüfen Sie, ob im Windows Explorer des Computers ein neues Laufwerk hinzugefügt wurde.
	- Je nach Betriebssystem kann sich der Laufwerksname unterscheiden.
- *4* Ziehen Sie die Datei, die Sie kopieren möchten, auf den Wechseldatenträger.

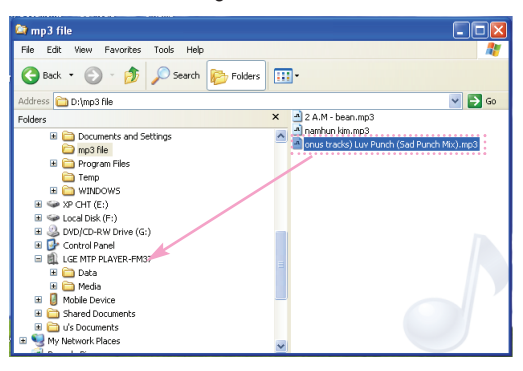

- Das Trennen des USB-Kabels während des Kopiervorgangs kann zu Störungen am Player führen.
- Der Player wird aufgeladen, während er über das USB-Kabel an den Computer angeschlossen ist.
- Herunterladen von Videodateien über das LG Media Center.
- Laden Sie die JANUS DRM-geschützten Dateien mit dem Windows Media Player 10 oder höher bzw. mit dem LG Media Center herunter (nur MTP-Modus).
- Laden Sie X-Sync DRM-fähige Dateien mit dem LG Media Center herunter.

# **PLAYER Anschluss an den Computer**

# **Dateien laden - LG Media Center**

Dateien auf dem Player können mit dem LG Media Center geladen werden.

Einzelheiten finden Sie im Hilfemenü des LG Media Centers.

- Die geladenen Dateien werden in den Ordnern Musik, Video, Bilder und Dokumente abgelegt.
- OGG-Dateien werden nur im MSC-Modus unterstützt.
- *1* Schließen Sie das eine Ende des USB-Kabels an den USB-Anschluss des Computers und das andere an den USB-Anschluss des Players an.
	- Achten Sie darauf, dass beide Kabelenden richtig eingesteckt sind.
- *2* Starten Sie das LG Media Center und klicken Sie auf [Add Library (Bibliothek hinzufügen)].

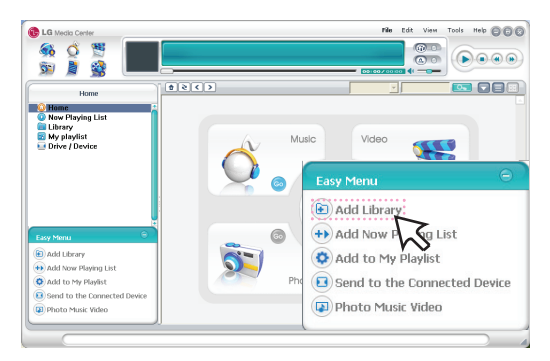

 $3$  [Add file]  $\Rightarrow$  Wählen Sie die Dateien zum Laden aus (beispielsweise eine Musikdatei)  $\Rightarrow$  [Start]  $\Rightarrow$  [Ok]  $\Rightarrow$ [Close]

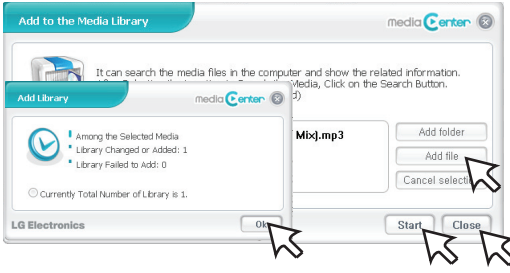

4 [Music (Musik)]  $\Rightarrow$  [Send to the Connected Device (Senden an angeschlossenes Gerät)].

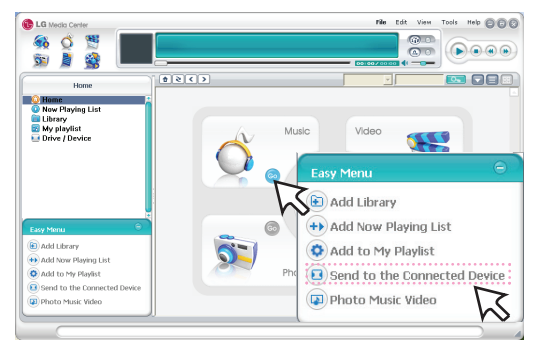

*5* Ziehen Sie die Dateien auf [Send to the Connected Device (Senden an angeschlossenes Gerät)].

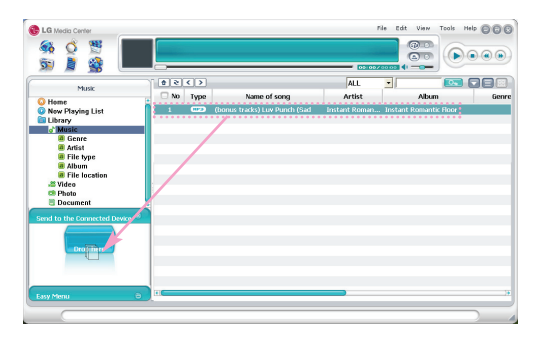

*6* Klicken Sie auf die Schaltfläche [Transmission Waiting List $l \Rightarrow$  [Start sync].

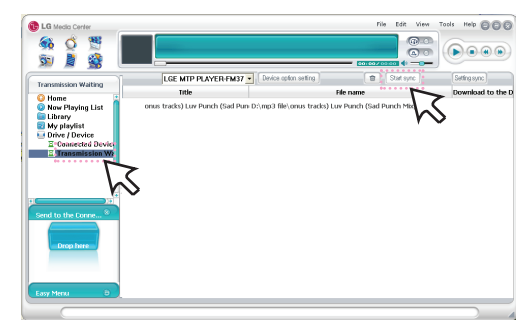

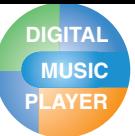

# **PLAYER Videodateien konvertieren**

Mit dem Player können ausschließlich über das LG Media Center heruntergeladene Videodateien wiedergegeben werden. Hinweise zum Herunterladen finden Sie unter [Converting video file] im Hilfemenü des LG Media Centers.

- *1* Starten Sie das LG Media Center und klicken Sie auf [Video].
- *2* Starten Sie das LG Media Center und klicken Sie auf [Add Library (Bibliothek hinzufügen)].

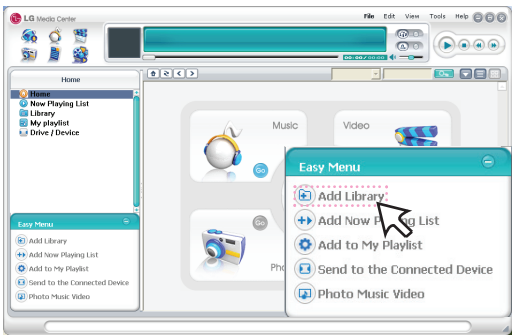

 $3$  [Add file]  $\Rightarrow$  Wählen Sie die Dateien zum Laden aus (beispielsweise eine Musikdatei)  $\Rightarrow$  [Start]  $\Rightarrow$  [Ok]  $\Rightarrow$ [Close]

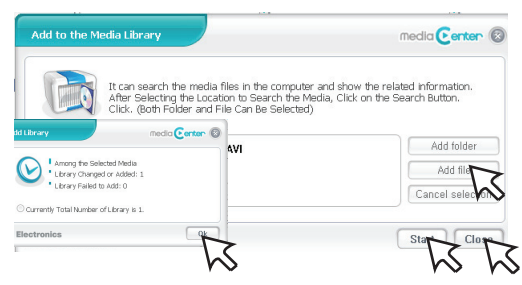

4 Videodatei auswählen  $\Rightarrow$  [Tools]  $\Rightarrow$  [Advanced Tools]  $\Rightarrow$  [Convert Format]

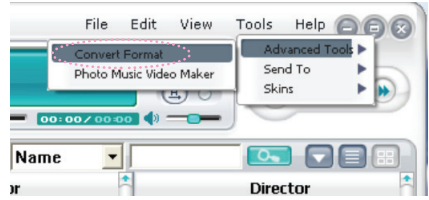

- Um weitere Videodateien hinzuzufügen, klicken Sie im Menü "Add to the Media Library" auf [Add file].
- Um eine Videodatei zu löschen, wählen Sie die gewünschte Datei aus und klicken Sie im Menü "Add to the Media Library" auf [Cancel selection].

*5* Markieren Sie die Videodatei und wählen Sie im Menü [Convert Format] den Modus, die Auflösung und die Ausgabe.

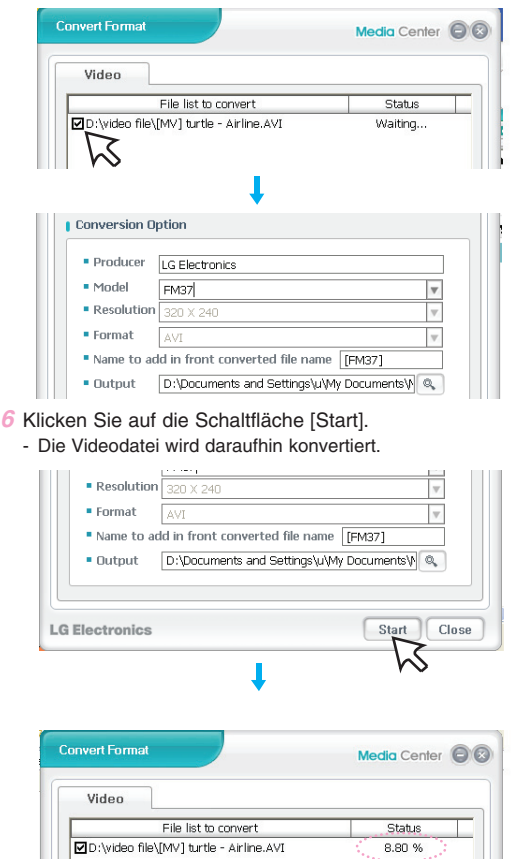

- Überprüfen Sie nach dem Vorgang die konvertierte Datei.
- Einzelheiten finden Sie im Hilfemenü des LG Media Centers.

# **Firmware-Aktualisierung**

# **Firmware automatisch aktualisieren**

#### **Schließen Sie den Player an den Computer an, auf dem das LG Media Center installiert ist, um die neueste Firmwareversion herunterzuladen.**

- Funktioniert nur bei Computern, die über eine Verbindung zum Internet verfügen.
- Vor der Aktualisierung sollten Sie alle wichtigen Daten sichern, um Datenverluste zu vermeiden.
- *1* Schließen Sie das eine Ende des USB-Kabels an den USB-Anschluss des Computers an, auf dem das LG Media Center installiert ist, und das andere an den USB-Anschluss des Players an.
- *2* Der LG Media Center vergleicht die Firmwareversion des Players mit der des Servers. Wird eine neue Firmwareversion erkannt, werden Sie gefragt, ob Sie die Version aktualisieren möchten.
- *3* Klicken Sie zum Kopieren einer neuen Firmware auf den MP3-Player auf [OK].
- *4* Nach der Aktualisierung wird die neue Firmwareversion auf Ihren MP3-Player kopiert.
- *5* Um das Gerät sicher zu entfernen, ziehen Sie das USB-Kabel ab. (Im MSC-Modus)
- *6* Sobald die Nachricht "Firmware Upgrade?" angezeigt wird, drücken Sie die REC Taste.
- *7* Die Statusleiste der Firmware-Aktualisierung wird angezeigt. Nach Abschluss der Aktualisierung wird das Gerät automatisch ausgeschaltet.
	- Bitte warten Sie, bis sich das Gerät ausgeschaltet hat.
- *8* Schalten Sie den MP3-Player ein und überprüfen Sie die aktualisierte Firmwareversion.
	- Die Firmware-Version kann im Hauptmenü unter  $[Einstein] \Rightarrow [Allqemein] \Rightarrow [Systeminfo]$

## **Firmware manuell aktualisieren**

**Die Firmware kann zum Hinzufügen oder Ändern von Funktionen sowie zur funktionellen Verbesserung aktualisieren werden.**

- *1* Suchen Sie nach der Modellnummer auf der Webseite des Herstellers und laden Sie sich die neueste Version runter.
	- http://www.lge.com  $\Rightarrow$  Support  $\Rightarrow$  Download  $\Rightarrow$  Software (Je nach Webseite werden verschiedene Inhalte angeboten.)
- *2* Dekomprimieren Sie die heruntergeladenen Dateien. Daraufhin wird die Datei FM37.rom angezeigt.
- *3* Schließen Sie das USB-Kabel an MP3-Player sowie am Computer an.
- *4* Überprüfen Sie, ob im Windows Explorer des Computers ein neues Laufwerk hinzugefügt wurde.
	- Je nach Betriebssystem kann sich der Laufwerksname unterscheiden.
- *5* Markieren Sie die Datei FM37.rom und kopieren Sie sie in das neu hinzugefügte Laufwerk.
	- Im MSC-Modus. Oberster Ordner
	- Im MTP-Modus. Datenordner

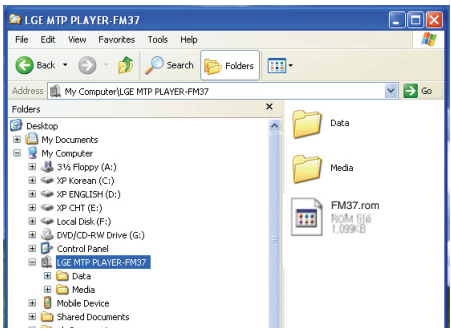

- *6* Um das Gerät sicher zu entfernen, ziehen Sie das USB-Kabel ab.
- *7* Sobald die Nachricht "Firmware upgrade?" angezeigt wird, drücken Sie die Taste REC.
- *8* Die Statusleiste der Firmware-Aktualisierung wird angezeigt. Nach Abschluss der Aktualisierung wird das Gerät automatisch ausgeschaltet.
	- Bitte warten Sie, bis sich das Gerät ausgeschaltet hat.
- *9* Schalten Sie den MP3-Player ein und überprüfen Sie die aktualisierte Firmwareversion.
	- Die Firmware-Version kann im Hauptmenü unter  $[Einstein] \Rightarrow [Allgemeine Einstein]$  $\Rightarrow$  [Systeminfo]

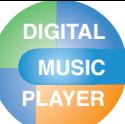

# **MP3-Player aufladen**

## **Netzteil (Netzadapter)**

### **Der MP3-Player muss über den mitgelieferten Netzadapter aufgeladen werden.**

- *1* Schließen Sie den Netzadapter an die Netzsteckdose an.
- *2* Schließen Sie das USB-Kabel an den USB-Anschluss des Players an.

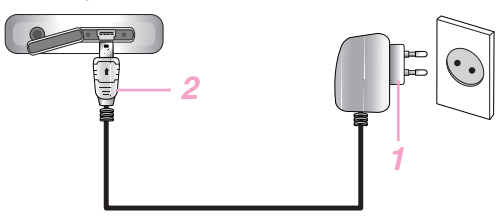

- In der Anzeige des Players wird der Ladevorgang folgendermaßen angezeigt: (Ladezeit: 3 Stunden)

### **Bei eingeschaltetem Gerät**

Ladefortschritt

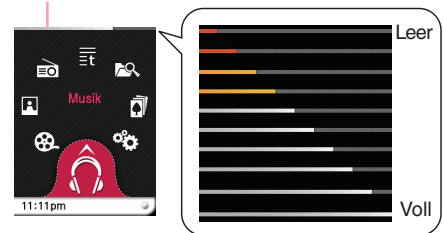

#### **Bei ausgeschaltetem Gerät**

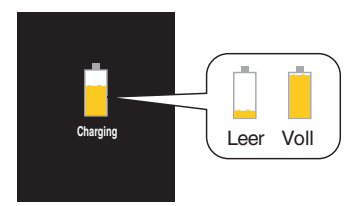

### **Hinweis**

- Der Netzadapter sollte nicht vor Ende des Boot-Vorgangs abgezogen werden. Dies könnte zu Datenverlusten führen.
- Der MP3-Player sollte über den mitgelieferten Netzadapter aufgeladen werden ansonsten können Fehler beim Betrieb des MP3-Players auftreten.
- Der MP3-Player sollte nicht länger als 12 lang aufgeladen werden. Wenn die Batterie überladen oder vollständig entladen wird, verkürzt sich ihre Lebensdauer.
- Bei Dateiübertragungen während des Aufladens verlängert sich die Ladezeit.
- Die Batterie sollte bei Zimmertemperatur aufgeladen werden.

# **USB-Kabel**

#### **Beim Anschluss des Players an einen PC über ein USB-Kabel wird der Player automatisch aufgeladen.**

- In der Anzeige des Players wird der Ladevorgang folgendermaßen angezeigt: (Ladezeit: Länger als 4 Stunden)

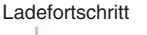

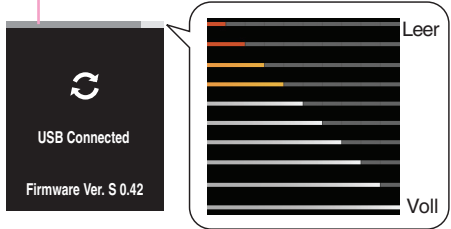

## **Hinweis**

- Beim Kauf des Gerätes ist die Batterie u. U. vollständig entladen. Die Batterie sollte vor dem ersten Betrieb aufgeladen werden.
- Die Ladezeit kann je nach den Voraussetzungen des PCs und des Betriebssystems variieren. Falls sich der PC im Ruhemodus befindet, wird der MP3-Player nicht aufgeladen.
- Der MP3-Player sollte nicht länger als 12 lang aufgeladen werden. Wenn die Batterie überladen oder vollständig entladen wird, verkürzt sich ihre Lebensdauer.
- Überprüfen Sie den Batterieladezustand des Notebooks und schließen Sie das USB-Kabel zum Aufladen des Gerätes an.
- Falls die Batterie des Notebooks nahezu vollständig aufgeladen ist, sollte sich nicht weiter aufgeladen werden.
- Bei Dateiübertragungen während des Aufladens verlängert sich die Ladezeit.
- Die Batterie sollte bei Zimmertemperatur aufgeladen werden.

# **PLAYER Grundfunktionen**

# **Player ein-/ausschalten Gerät einschalten**

Schieben Sie den Netzschalter in Richtung des  $\Diamond$ , um den Player einzuschalten.

- Je nach der Anzahl der Dateien kann das Herunterladen von Dateien im MSC-Modus zum Wiederherstellen etwas Zeit brauchen.

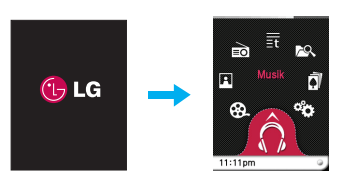

### **Gerät ausschalten**

Schieben Sie den Netzschalter in Richtung des  $\Diamond$ , um den Player auszuschalten.

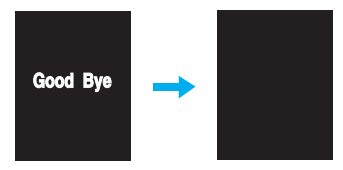

## **Funktionen sperren**

#### **Mit dieser Funktion werden die Tasten des Gerätes gesperrt, um ein unbeabsichtigtes Drücken einer Taste zu vermeiden.**

- **1** Schieben Sie den Netzschalter in Richtung des **G**, um die Tastensperre des Players zu aktivieren.
	- **Bei aktivierter Tastensperre erscheint das Ligentier** in der LCD-Anzeige.

Upon pressing of each button, **L**u will appear for two seconds and disappear.

*2* Schieben Sie den Netzschalter in die entgegengesetzte Richtung des **n**um die Tastensperre aufzuheben.

## **Zurücksetzen**

#### **Mit dieser Funktion kann der Player zurückgesetzt werden, falls das Gerät nicht normal reagiert.**

*1* Falls der MP3-Player nicht mehr richtig reagiert, drücken Sie den Schalter mit einen spitzen Gegenstand ein.

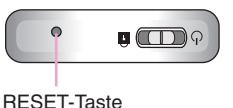

- *2* Schieben Sie den Netzschalter nach dem Ausschalten des Players in Richtung des  $\Diamond$ . Danach schaltet sich der Player wieder ein.
	- Beim Anschluss des MP3-Players an einen PC über ein USB-Kabel wird der Player automatisch eingeschaltet.
	- Beim Zurücksetzen werden alle Einstellungen zurückgesetzt.

# **PLAYER Wiedergabebildschirme in den einzelnen Betriebsarten**

## **Musikbildschirm**

**DIGITAL MUSIC**

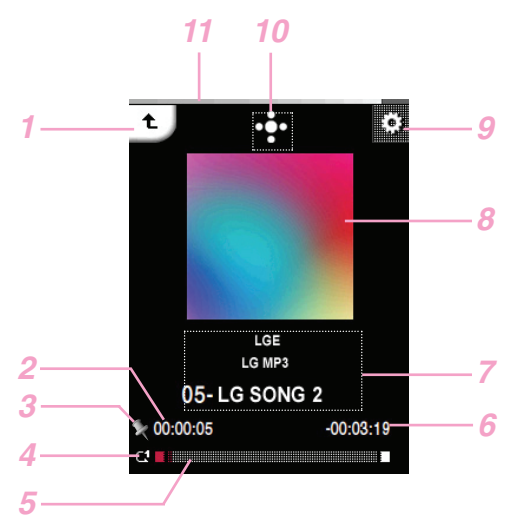

#### Zurück zum vorherigen Menü bzw. zum Hauptmenü.

- Wiedergabezeit
- Lesezeichensymbol
- Anzeige Wiedergabemodus
- Wiedergabezeitleiste
- Verbleibende Spielzeit
- Anzeige von Musikinformationen (Album, Künstler, Titel)
- Bild/Songtext
- EZ-Menü aufrufen.
- Wiedergabesteuerung aufrufen. (Wiedergabe/Pause/Lautstärke/Überspringen /A-B-Abschnittswiederholung)
- Batteriestand

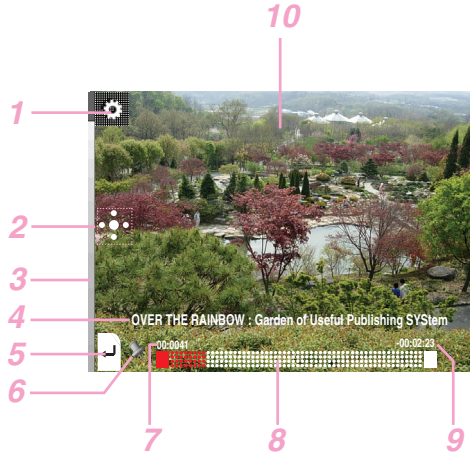

- EZ-Menü aufrufen.
- Wiedergabesteuerung aufrufen. (Wiedergabe/Pause/Lautstärke/Überspringen)
- Batteriestand
- Name der Videodatei
- Zurück zum vorherigen Menü bzw. zum Hauptmenü.
- Bookmark display
- Wiedergabedauer
- Wiedergabezeitleiste
- Verbleibende Spielzeit
- Wiedergabebildschirm

# **Filmbildschirm**

## **PLAYER Wiedergabebildschirme in den einzelnen Betriebsarten**

# **Fotobildschirm**

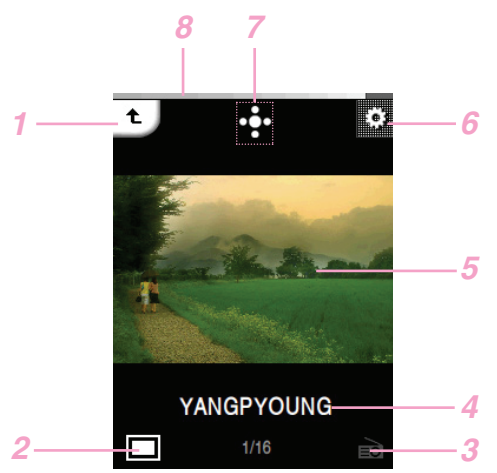

- Zurück zum vorherigen Menü bzw. zum Hauptmenü.
- Bild vergrößern/verkleinern
- Musik/Radio-Symbol
- Dateiname
- Fotobildschirm
- EZ-Menü aufrufen.
- Wiedergabesteuerung aufrufen. (Diashow/Lautstärke/Überspringen)
- Batteriestand

## **UKW-Radio-Bildschirm (Modellabhängig)**

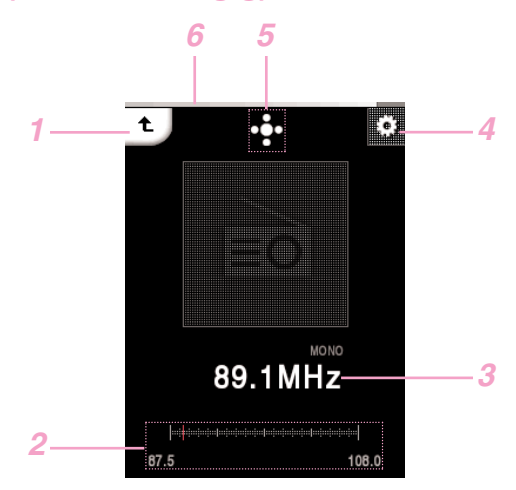

- Zurück zum vorherigen Menü bzw. zum Hauptmenü.
- Nicht-Voreinstellungsmodus/Voreinstellungsmodus
- UKW-Radiofrequenz
- EZ-Menü aufrufen.
- Wiedergabesteuerung aufrufen (Wiedergabe/ Stumm/ Lautstärke/ Modus)
- Batteriestand

# **PLAYER Wiedergabebildschirme in den einzelnen Betriebsarten**

## **Textbildschirm**

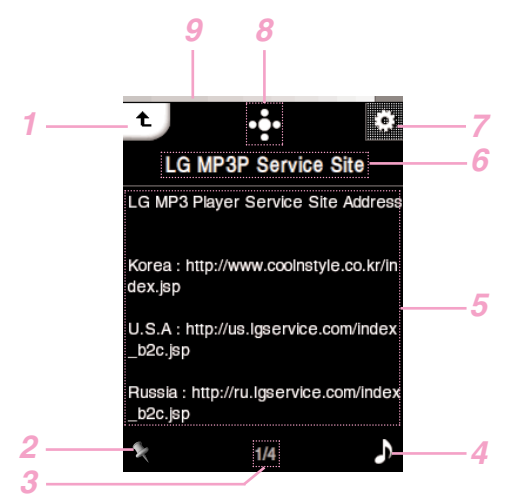

- Zurück zum vorherigen Menü bzw. zum Hauptmenü.
- Lesezeichensymbol
- Aktuelle Seite/Gesamtanzahl Seiten
- Musik/ Radio-Symbol
- Textanzeige
- Name der Textdatei
- EZ-Menü aufrufen.
- Wiedergabesteuerung aufrufen. (Autom. Seite/Lautstärke/Überspringen)
- Batteriestand

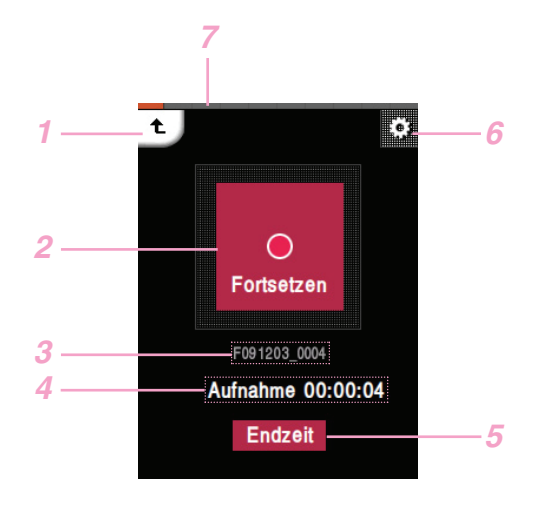

# **Aufnahmebildschirm**

- Zurück zum vorherigen Menü bzw. zum Hauptmenü.
- Anzeige Aufnahme (Start/Pause/Fortsetzen)
- Name der Aufnahmedatei
- Aufnahmebereitschaft/Aufnahmedauer
- Aufnahme Ende
- Moves to the EZ menu.
- Batteriestand

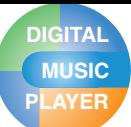

# **PLAYER Standardeinstellungen im Hauptmenü**

## **Hauptmenü-Bildschirm**

Über das Hauptmenü können eine Reihe von Funktionen aufgerufen werden.

\* Je nach Produktmodell ändert sich die Menüansicht auf der Startseite (Der UKW-Radio-Empfang ist optional.)

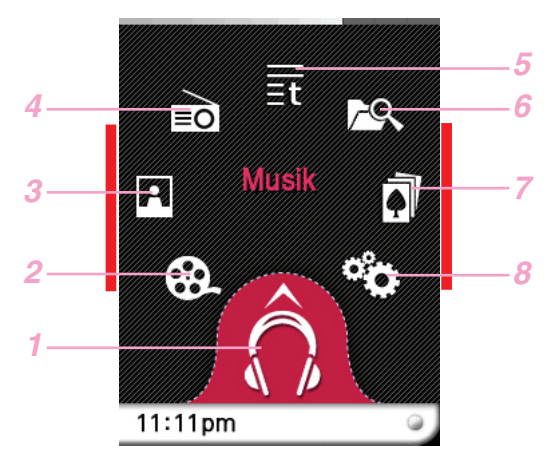

Die rot unterstrichenen Abschnitte werden in diesem Handbuch als "Mittelteil" bezeichnet.

- *1* Musik : In den Musikmodus wechseln.
- *2* Spielfilm : In den Videomodus wechseln.
- *3* Foto : In den Bildmodus wechseln.
- *4* Radio : Receives and records FM broadcasting. (der UKW-Radio-Empfang ist optional.)
- *5* Text : In den Textmodus wechseln.
- **6** Alle Dateien : Abspielbare Gesamtliste anzeigen..
- *7* Spiel : In den Spiele-Modus wechseln.
- *8* Einstellungen : Betriebsumgebung des Players einstellen.

# **Allgemeine Funktionen im Hauptmenü**

*1* Schalten Sie den MP3-Player ein.

Symbol des gewählten Menüs

- Das Hauptmenü erscheint in der LCD-Anzeige.
- *2* Tippen Sie auf das Symbol des gewünschten Menüs.

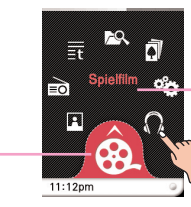

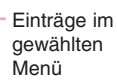

*3* Tippen Sie auf das Symbol des ausgewählten Menüs.

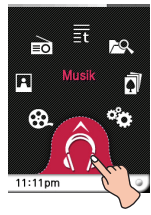

*4* Tippen Sie auf das gewünschte Menü, um in das Unterverzeichnis zu gelangen, und tippen Sie hier auf den gewünschten Menüeintrag.

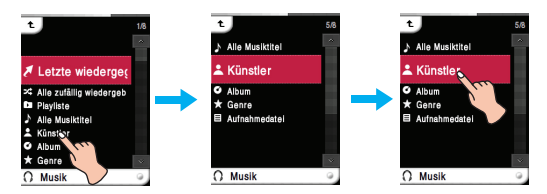

## **Hinweis**

- Tippen Sie auf das  $\pm$ , um jederzeit zum vorherigen Menü zurückzukehren.
- Tippen Sie auf das Symbol  $\overline{t}$  und fahren Sie mit dem Finger nach rechts unten, um jederzeit zum Hauptmenü zu gelangen.
- Tippen Sie auf das Symbol and fahren Sie mit dem Finger nach links oben, um innerhalb des Hauptmenüs zum vorherigen Menü zu gelangen.

# **PLAYER Musikwiedergabe**

# **Musikmenü**

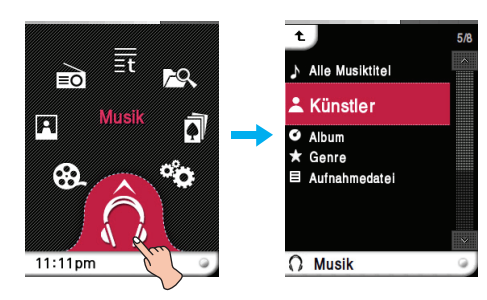

### **Letzte wiedergegebene Datei**

Den zuletzt wiedergegebenen Musiktitel spielen.

## **Alle zufällig wiedergeben**

Musiktitel in zufälliger Reihenfolge wiedergeben.

- Bei Auswahl von [Alle zufällig wiedergeben] während der Wiedergabe werden alle Dateien ab sofort [Zufallswiedergabe].

### **Playliste**

#### **• Meine Playliste**

Sie können Ihre eigene Playliste auswählen und zusammenstellen.

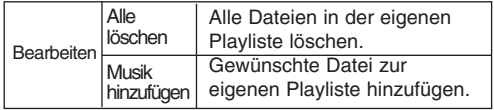

#### **• PC-Playliste**:

Mit Hilfe des Auto-Sync-Modus kann die im WMP (Windows Media Player 10 oder höher) oder im LG Media Center erstellte Playliste automatisch im MP3- Player angezeigt werden.

- Falls die Markierung der Playliste sowie der dazugehörigen Dateien im Auto-Sync-Modus aufgehoben wird, werden die Musiktitel gelöscht. Daher wird empfohlen, sämtliche Musikdateien stets markiert zu lassen.

### **Alle Musiktitel**

Alle Musiktitel anzeigen.

**Künstler** Musiktitel nach Künstler anzeigen.

#### **Album**

Musiktitel nach Album anzeigen.

### **Genre**

Musiktitel nach Genre anzeigen.

## **Aufnahmedatei**

Radioaufnahmen (Modellabhängig) oder Sprachaufnahmen wiedergeben.

# **Hinweis**

Die gewünschte Datei wird bei Auswahl sofort wiedergegeben.

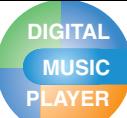

# **PLAYER Musikwiedergabe**

# **Musikdateien wiedergeben**

*1* Tippen Sie im Hauptmenü auf das

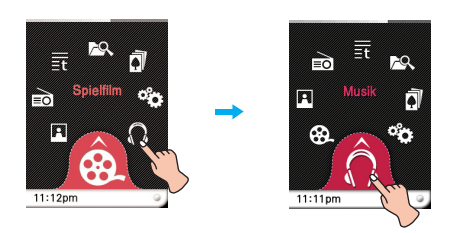

- *2* Wählen Sie den gewünschten Menüeintrag aus und tippen Sie zur Wiedergabe auf die Musikdatei.
	- Bei Auswahl des Eintrages [Letzte wiedergegebene Datei] wird der zuletzt gespielte Musiktitel sofort wiedergegeben.

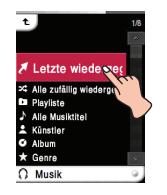

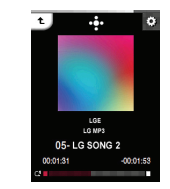

## **Pause**

*1* Tippen Sie während der Wiedergabe auf die Mitte der LCD-Anzeige.

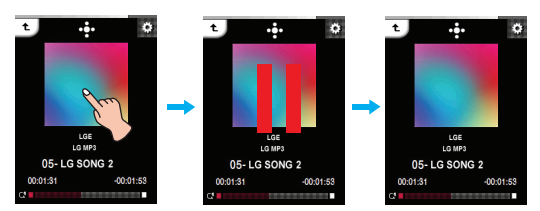

*2* Tippen Sie nochmals auf die Mitte der LCD-Anzeige, um die Wiedergabe fortzusetzen.

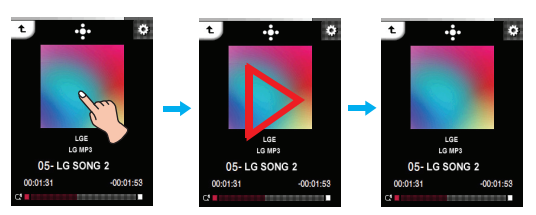

### **Bedienung der Wiedergabesteuerung**

- 1 Tippen Sie während der Wiedergabe auf das - Daraufhin wird die Wiedergabesteuerung eingeblendet.
	- Sollte die Wiedergabesteuerung nicht in der Anzeige erscheinen, aktivieren Sie diese Funktion. [EZ-Menü] ⇒ [Kontrollkästchen]  $\Rightarrow$  [Ein] (s. Seite 27).

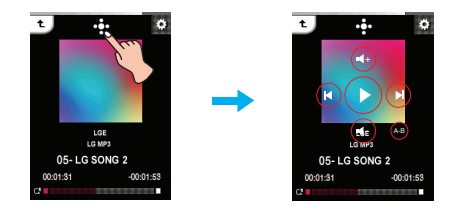

- *2* Tippen Sie zum Unterbrechen der Wiedergabe auf das  $\odot$ 
	- Daraufhin erscheint das  $\bigcirc$  in der LCD-Anzeige.
- *3* Tippen Sie zum Fortsetzen der Wiedergabe auf das  $\bigcirc$ .
- 4 Tippen Sie auf das **D** oder auf einen freien Bereich der Anzeige, um die Wiedergabesteuerung auszublenden.

# **PLAYER Musikwiedergabe**

# **Die vorherige oder nächste Datei wiedergeben**

Fahren Sie während der Wiedergabe mit dem Finger von der Mitte der LCD-Anzeige nach links oder rechts.

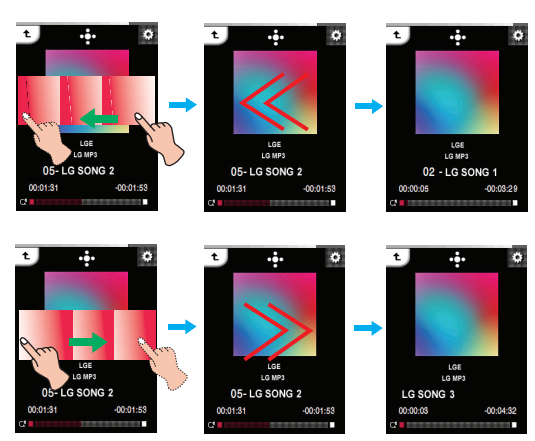

- Beim Ziehen von rechts nach links fünf Sekunden nach Beginn der Wiedergabe wird die aktuelle Datei vom Anfang wiedergegeben.
- Beim Ziehen von rechts nach links innerhalb der ersten fünf Sekunden der Spielzeit wird die vorherige Datei vom Anfang wiedergegeben.

#### **Bedienung der Wiedergabesteuerung**

*1* Betätigen Sie während der Wiedergabe die Taste . - Daraufhin wird die Wiedergabesteuerung eingeblendet.

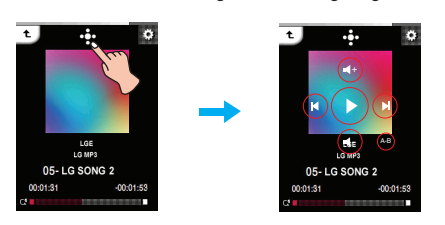

- 2 Tippen Sie auf das @bzw. . wn die vorherige bzw. nächste Datei wiederzugeben.
	- Beim Drücken der Taste (6) nach fünf Sekunden der Spielzeit wird der aktuelle Musiktitel von Anfang an wiedergegeben.
	- Beim Drücken der Taste  $\textcircled{a}$  innerhalb der ersten fünf Sekunden der Spielzeit wird der vorherige Musiktitel von Anfang an wiedergegeben.

## **Schnellsuche**

Fahren Sie mit dem Finger während der Wiedergabe auf der LCD-Anzeige in die gewünschte Richtung und halten Sie den Finger gedrückt.

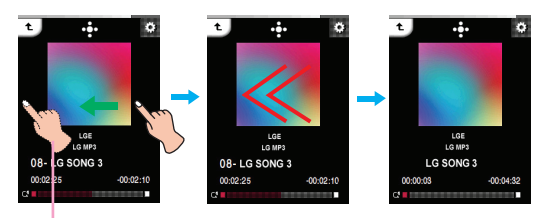

Nehmen Sie den Finger an der gewünschten Stelle herunter.

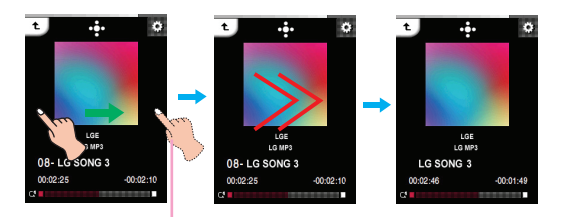

Nehmen Sie den Finger an der gewünschten Stelle herunter.

### **Bedienung der Wiedergabesteuerung**

- **1** Tippen Sie während der Wiedergabe auf das
	- Daraufhin wird die Wiedergabesteuerung eingeblendet.

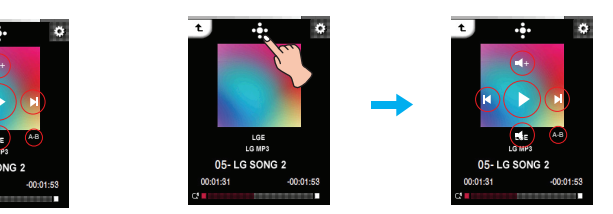

**2** Halten Sie das Symbol @/ @ während der Wiedergabe zwei Sekunden lang gedrückt und lassen Sie den Finger an der gewünschten Stelle los.

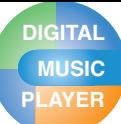

# **PLAYER Musikwiedergabe**

# **Wiedergabe ab einem bestimmten Punkt**

*1* Tippen Sie auf den Wiedergabebalken, um die Wiedergabe von dieser Stelle fortzusetzen. - Daraufhin wird die Wiedergabesteuerung eingeblendet.

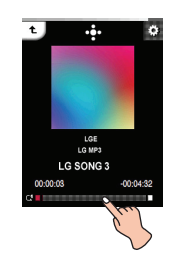

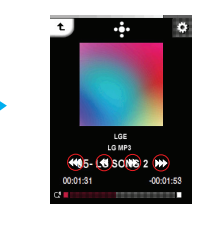

- 2 Tippen Sie auf eines der  $\mathcal{W}/\mathcal{W}/\mathcal{W}$ .
	- <sup>3</sup> : Springt eine Minute in der Spielzeit zurück.Bei einer aktuellen Spielzeit unterhalb von einer Minute wird die Datei vom Anfang wiedergegeben.
	- $\circledast$  : Springt fünf Sekunden in der Spielzeit zurück.
	- $\circledast$  : Springt fünf Sekunden in der Spielzeit vor.
	- :  $\circledast$  : Springt eine Minute in der Spielzeit vor. Bei einer verbleibenden Spielzeit von unter einer Minute wird die folgende Datei vom Anfang wiedergegeben.

## **A-B-Abschnittswiederholung**

Die A-B-Abschnittswiederholung ist nur bei dem aktuellen Titel möglich.

- 1 Tippen Sie während der Wiedergabe die Taste
	- Daraufhin wird die Wiedergabesteuerung eingeblendet.

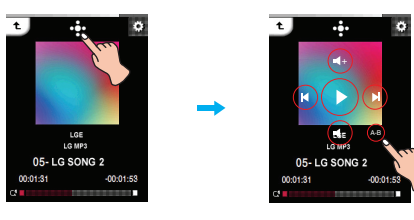

- *2* Zur Einstellung des Startpunktes während der Wiedergabe eines Titels betätigen Sie kurz die @ Taste.
	- Das Symbol "A" erscheint in der LCD-Anzeige.
- *3* Zur Wahl des Endpunktes drücken Sie erneut kurz die ⊕ Taste.
	- Das Symbol "B" erscheint in der LCD-Anzeige.
- *4* Zum Abbrechen der Wiederholen-Funktion drücken Sie <sup>@</sup> die Taste.
	- Die Symbole "A" und "B" erscheinen in der LCD-Anzeige.

## **Lautstärkereglung**

Streichen Sie während der Wiedergabe mit dem Finger auf der LCD-Anzeige im bzw. entgegen dem Uhrzeigersinn.

#### **Lauter**

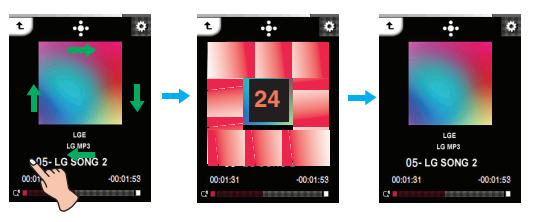

#### **Leiser**

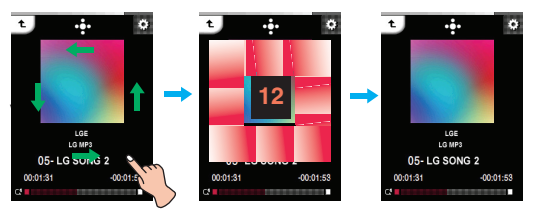

### **Bedienung der Wiedergabesteuerung**

*1* Tippen Sie während der Wiedergabe auf das . - Daraufhin wird die Wiedergabesteuerung eingeblendet.

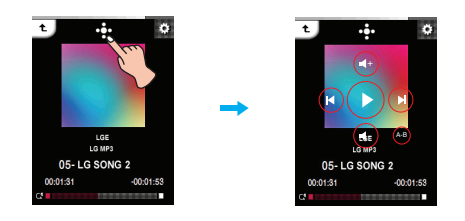

2 Betätigen Sie die Taste  $\textcircled{\tiny{\textcirc}}$  bzw.  $\textcircled{\tiny{\textcirc}}$ , um die Lautstärke einzustellen.

# **PLAYER Musikwiedergabe**

# **EZ-Menü für Musiktitel**

Im EZ-Menü können Sie gewünschte Funktionen festlegen oder in andere Modi wechseln.

**Tippen Sie auf das ■ um das EZ-Menü während der Wiedergabe aufzurufen.**

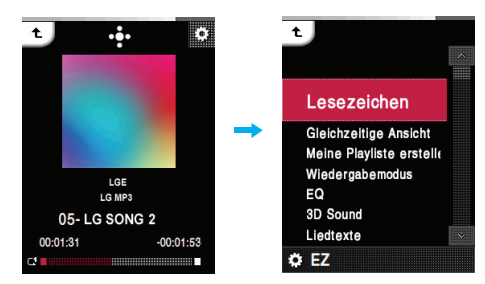

### **Lesezeichen**

Die Wiedergabe kann von einem gespeicherten Punkt erfolgen.

- **Setzen** : Lesezeichen festlegen.
- **Verschieben** : Lesezeichen aufrufen.
- **Abbrechen** : Lesezeichen löschen.

## **Gleichzeitige Ansicht**

**• Foto** : Während der Musikwiedergabe können Sie gleichzeitig Fotodateien anzeigen lassen. [Foto] k [ (EZ-Menü der Bilddatei aufrufen]  $\Rightarrow$  [Musik]  $\Rightarrow$  [Abbrechen]/[Vorherigen Titel

spielen]/ [Nächsten Titel spielen]/ [Wiederherstellen]

- [Abbrechen] : Musikwiedergabe anhalten.
- [Vorherigen Titel spielen] : Vorherigen Musiktitel wiedergeben.
- [Nächsten Titel spielen] : Nächsten Musiktitel wiedergeben.
- [Wiederherstellen] : In den Musikmodus wechseln.
- **Text** : Während der Musikwiedergabe können Sie gleichzeitig Textdateien anzeigen lassen.

[Text]  $\Rightarrow$  [ or Textdatei aufrufen]  $\Rightarrow$  [Musik]  $\Rightarrow$  [Abbrechen]/[Vorherigen Titel spielen]/[Nächsten Titel spielen]/ [Wiederherstellen] - [Abbrechen] : Musikwiedergabe anhalten.

- 
- [Vorherigen Titel spielen] : Vorherigen Musiktitel wiedergeben.
- [Nächsten Titel spielen] : Nächsten Musiktitel wiedergeben.
- [Wiederherstellen] : In den Musikmodus wechseln.

## **Meine Playliste erstellen/Meine Playliste löschen**

Dateien der eigenen Playliste hinzufügen oder löschen.

### **Wiedergabemodus**

- **Einen Titel wiederholen** Aktuelle Datei mehrmals wiedergeben.
- **Alle wiedergeben** Alle Musiktitel im ausgewählten Ordner nacheinander wiedergeben.
- **Alle wiederholen** Alle Musiktitel im ausgewählten Ordner mehrmals wiedergeben.
- **Zufallswiedergabe** Alle Musiktitel im ausgewählten Ordner zufällig wiedergeben.
- **Alle zufällig wiederholen** Alle Musiktitel im ausgewählten Ordner zufällig und mehrmals wiedergeben.

### **EQ**

Einstellen von Klangeffekten.

**• AUTOEQ, NORMAL, POP, ROCK, R&B/SOUL, HIPHOP/RAP, JAZZ, CLASSICAL, DANCE, LIVE, USER EQ**

### **3D Sound**

Es können 3D-Klangeffekte eingestellt werden.

**• Aus, 3D EXPANDER, STADIUM, CONCERT HALL, CLUB, ROOM, BASS BOOST, X-LIVE**

### **Liedtexte**

Falls eine Musikdatei Songtexte enthält, können diese angezeigt werden..

- **Ein** : Songtext anzeigen.
- **Aus** : Songtext ausblenden.

### **Helligkeit**

Die Helligkeit kann stufenweise von 0 bis 9 eingestellt werden.

Die Standardwert für die Helligkeit beträgt 5.

#### **Hintergrundeinst.**

Sie können ein Hintergrundbild für die Musikwiedergabe anzeigen.

- **Album Art**
- Albumcover während der Wiedergabe anzeigen. **• Benutzerbild**
- Benutzerfoto während der Wiedergabe anzeigen. **• Standardbild**
	- Foto während der Wiedergabe anzeigen.

### **Kontrollkästchen**

Die Wiedergabesteuerung kann angezeigt werden.

- **Ein** : Wiedergabesteuerung anzeigen.
- **Aus** : Wiedergabesteuerung ausblenden.

### **Datei löschen**

- **Ja** : Wiedergabedatei löschen.
- **Nein** : Wiedergabedatei nicht löschen.

### **Informationen anzeigen**

Informationen zur Wiedergabedatei anzeigen. (Bitrate, Dateigröße, Sampling, Codec, Einstellung)

# **Wiedergabe von Filmen**

# **Filmdateien wiedergeben**

**Mit dem Player können ausschließlich über das LG Media Center heruntergeladene Videodateien wiedergegeben werden. Hinweise zum Herunterladen finden Sie unter [Converting video file] im Hilfemenü des LG Media Centers.**

**1** Tippen Sie im Hauptmenü auf das  $\mathcal{R}$ .

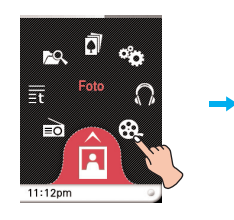

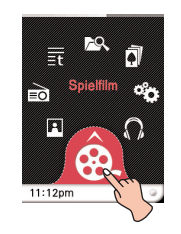

- *2* Wählen Sie eine gewünschte Datei aus.
	- In der LCD-Anzeige erscheint die Liste.
	- Falls keine Liste existiert, erscheint die Meldung "Keine Datei".

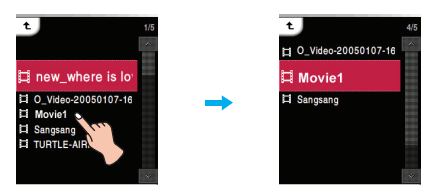

*3* Tippen Sie auf die gewünschte Datei.

- Die Filmdatei wird wiedergegeben.
- Die Filmdatei wird als horizontales Bild angezeigt.

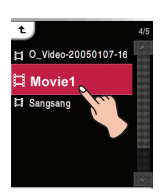

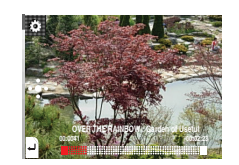

## **Pause**

*1* Tippen Sie während der Wiedergabe doppelt auf die Mitte der LCD-Anzeige.

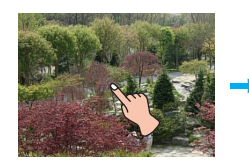

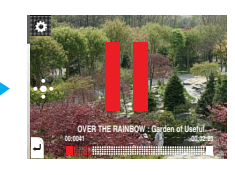

*2* Tippen Sie erneut zwei Mal auf die Mitte der LCD-Anzeige, um die Wiedergabe fortzusetzen.

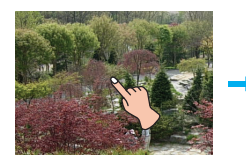

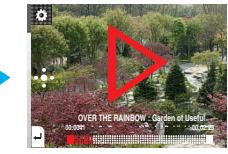

## **Bedienung der Wiedergabesteuerung**

- *1* Tippen Sie erneut zwei Mal auf die Mitte der LCD-Anzeige.
- 2 Tippen Sie auf das
	- Daraufhin wird die Wiedergabesteuerung eingeblendet.
	- Sollte die Wiedergabesteuerung nicht in der Anzeige erscheinen, aktivieren Sie diese Funktion. [EZ-Menü]  $\Rightarrow$ [Kontrollkästchen]  $\Rightarrow$  [Ein] (s. Seite 31).

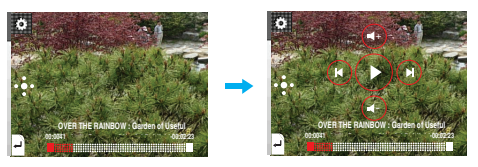

- *3* Tippen Sie zum Unterbrechen der Wiedergabe auf das  $\odot$ 
	- Daraufhin erscheint das  $\odot$  in der LCD-Anzeige.
- *4* Tippen Sie zum Fortsetzen der Wiedergabe auf das

 $\bigcirc$ .

5 Tippen Sie auf das **De** oder auf einen freien Bereich der Anzeige, um die Wiedergabesteuerung auszublenden.

# **Wiedergabe von Filmen**

# **Die vorherige oder nächste Datei wiedergeben**

- *1* Tippen Sie erneut zwei Mal auf die Mitte der LCD-Anzeige.
- *2* Fahren Sie während der Wiedergabe mit dem Finger von der Mitte der LCD-Anzeige.

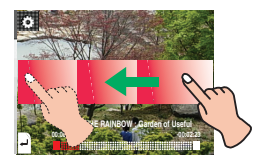

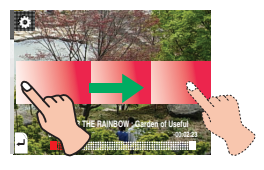

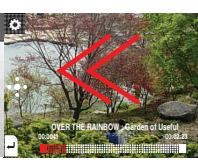

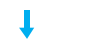

**OVER THE RAINBOW : Garden of Useful Pu Movie 2 : Present of Useful Publishing SYSt 00:0041 -00:02:23**

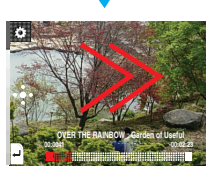

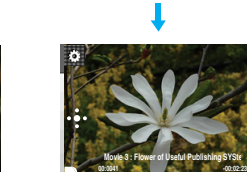

- Beim Ziehen von rechts nach links fünf Sekunden nach Beginn der Wiedergabe wird die aktuelle Datei vom Anfang wiedergegeben.
- Beim Ziehen von rechts nach links innerhalb der ersten fünf Sekunden der Spielzeit wird die vorherige Datei vom Anfang wiedergegeben.

### **Bedienung der Wiedergabesteuerung**

- *1* Tippen Sie erneut zwei Mal auf die Mitte der LCD-Anzeige.
- 2 Tippen Sie auf das
	- Daraufhin wird die Wiedergabesteuerung eingeblendet.

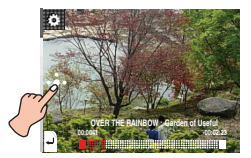

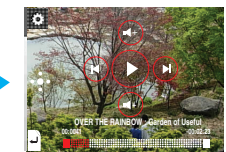

- 3 Tippen Sie auf das **bzw um die vorherige bzw.** nächste Datei wiederzugeben.
	- Beim Drücken der Taste (a) nach fünf Sekunden der Spielzeit wird der aktuelle Musiktitel von Anfang an wiedergegeben.
	- Beim Drücken der Taste  $\left( \mathbf{e} \right)$  innerhalb der ersten fünf Sekunden der Spielzeit wird der vorherige Musiktitel von Anfang an wiedergegeben.

# **Schnellsuche**

*1* Tippen Sie erneut zwei Mal auf die Mitte der LCD-Anzeige. *2* Fahren Sie während der Wiedergabe mit dem Finger von der Mitte der LCD-Anzeige nach links oder rechts und halten Sie den Finger gedrückt.

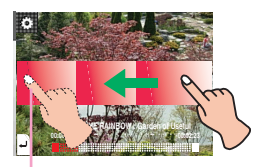

Gedrückt halten. Gedrückt halten.

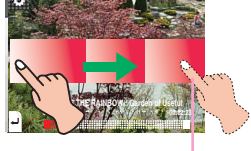

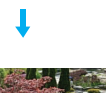

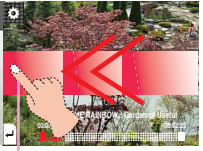

Nehmen Sie den Finger an der gewünschten Stelle herunter.

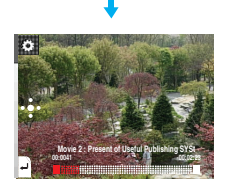

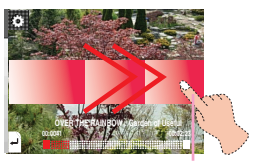

Nehmen Sie den Finger an der gewünschten Stelle herunter.

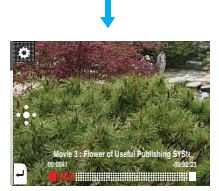

## **Bedienung der Wiedergabesteuerung**

- 1 Tippen Sie während der Wiedergabe auf das
	- Daraufhin wird die Wiedergabesteuerung eingeblendet.

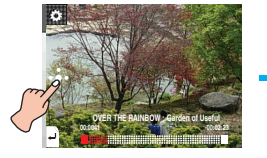

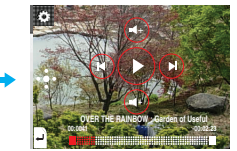

**2** Halten Sie das Symbol (0/0) während der Wiedergabe zwei Sekunden lang gedrückt und lassen Sie den Finger an der gewünschten Stelle los.

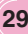

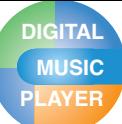

# **Wiedergabe von Filmen**

# **Wiedergabe ab einem bestimmten Punkt**

- *1* Tippen Sie erneut zwei Mal auf die Mitte der LCD-Anzeige.
- *2* Tippen Sie auf den Wiedergabebalken, um die Wiedergabe an dieser Stelle fortzusetzen.
	- Daraufhin wird die Wiedergabesteuerung eingeblendet.

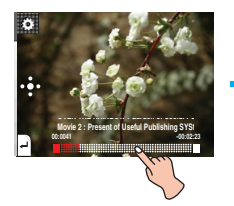

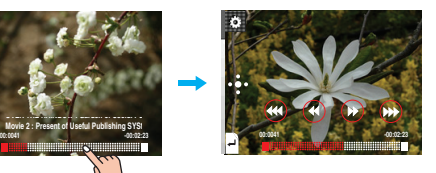

- **3** Tippen Sie auf eines der  $\mathcal{B}/\mathcal{B}/\mathcal{B}$ .
	- (8) : Springt eine Minute in der Spielzeit zurück. Bei einer aktuellen Spielzeit unterhalb von einer Minute wird die Datei vom Anfang wiedergegeben.
	- ® : Springt fünf Sekunden in der Spielzeit vor.
	- $\circledast$  : Springt fünf Sekunden in der Spielzeit zurück.
	- : Springt eine Minute in der Spielzeit vor. Bei einer verbleibenden Spielzeit von unter einer Minute wird die folgende Datei vom Anfang wiedergegeben.

# **Lautstärkereglung**

Streichen Sie während der Wiedergabe mit dem Finger auf der LCD-Anzeige im bzw. entgegen dem Uhrzeigersinn.

#### **Lauter Leiser**

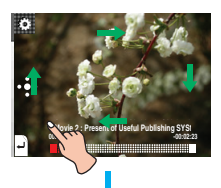

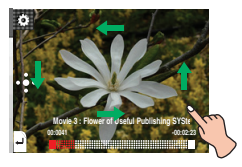

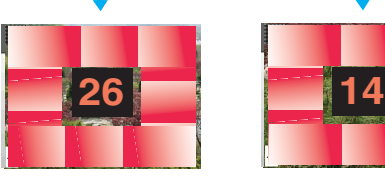

**Movie 3 : Flower of Useful Publishing SYSte 00:0041 -00:02:23**

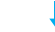

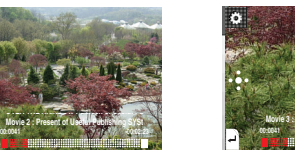

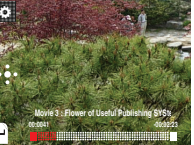

### **Bedienung der Wiedergabesteuerung**

- *1* Tippen Sie erneut zwei Mal auf die Mitte der LCD-Anzeige.
- 2 Tippen Sie auf das
	- Daraufhin wird die Wiedergabesteuerung eingeblendet.

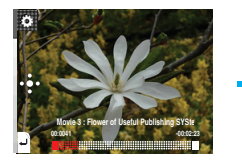

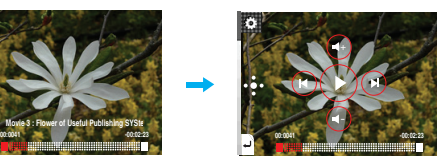

3 Betätigen Sie die Taste + bzw. + , um die Lautstärke einzustellen.

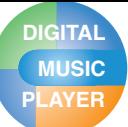

# **Wiedergabe von Filmen**

# **EZ-Menü für Filmtitel**

Im EZ-Menü können Sie gewünschte Funktionen festlegen oder in andere Modi wechseln.

**Tippen Sie auf das Wum das EZ-Menü während der Wiedergabe aufzurufen.**

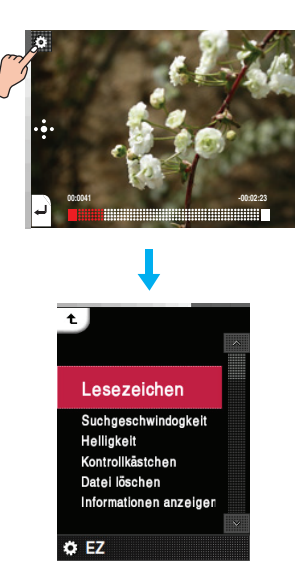

### **Helligkeit**

Die Helligkeit kann stufenweise von 0 bis 9 eingestellt werden.

Die Standardwert für die Helligkeit beträgt 5.

### **Kontrollkästchen**

Die Wiedergabesteuerung kann angezeigt werden.

- **Ein** : Wiedergabesteuerung anzeigen.
- **Aus** : Wiedergabesteuerung ausblenden.

### **Datei löschen**

- **Ja** : Wiedergabedatei löschen.
- **Nein** : Wiedergabedatei nicht löschen.

### **Informationen anzeigen**

Informationen zur Wiedergabedatei anzeigen. (Dateiname, Spieldauer, Dateigröße, Einstellung)

### **Lesezeichen**

Während der Wiedergabe können Sie zu einem festgelegten Lesezeichen springen.

**• Setzen**

Lesezeichen festlegen.

- **Verschieben**
- Lesezeichen aufrufen. **• Abbrechen**

Lesezeichen löschen.

### **Suchgeschwindogkeit**

Für Filmdateien kann die Wiedergabegeschwindigkeit geändert werden.

- **1 Zeit**
- Wiedergabe mit Originalgeschwindigkeit.
- **2 fach**

Wiedergabe mit doppelter Geschwindigkeit.

**• 3 fach**

Wiedergabe mit dreifacher Geschwindigkeit.

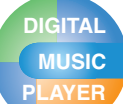

# **Fotodatei anzeigen**

# **Fotodatei ansehen**

1 Tippen Sie im Hauptmenü auf das **1**.

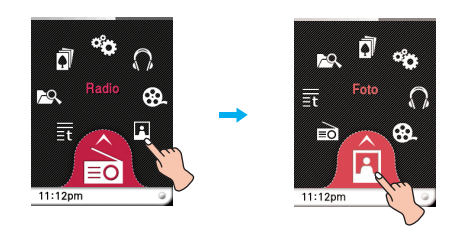

*2* Tippen Sie auf die gewünschte Datei.

- In der LCD-Anzeige erscheint die Liste.
- Falls keine Liste existiert, erscheint die Meldung "Keine Datei".

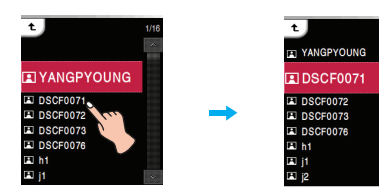

- *3* Tippen Sie auf die gewünschte Datei.
	- Die Fotodatei wird in der LCD-Anzeige angezeigt.

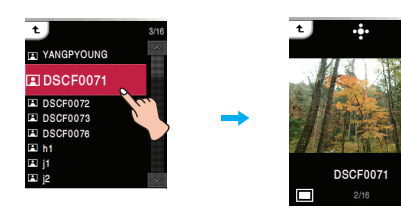

#### $\propto$ **Hinweis**

Schwarzweißfotos oder sehr große Dateien können mit diesem Player u. U. nicht angezeigt werden.

# **Diashow einrichten**

*1* Tippen Sie auf den mittleren Bereich der LCD-Anzeige, in dem die Fotodatei angezeigt wird.

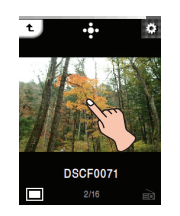

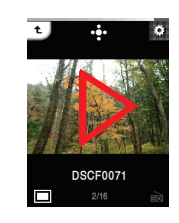

*2* Tippen Sie zur Unterbrechung nochmals auf die Mitte der Anzeige.

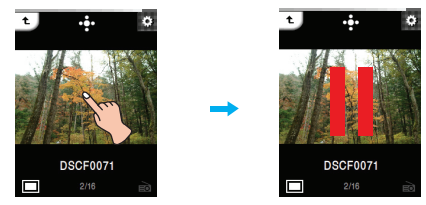

### **Bedienung der Wiedergabesteuerung**

- **1** Tippen Sie während der Wiedergabe auf das - Daraufhin wird die Wiedergabesteuerung eingeblendet.
	- Sollte die Wiedergabesteuerung nicht in der Anzeige erscheinen, aktivieren Sie diese Funktion. [EZ-Menü] ⇒ [Wiedergabesteuerung]  $\Rightarrow$  [Ein] (s. Seite 34)

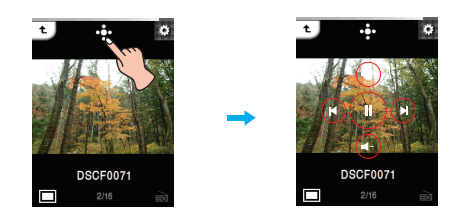

- **2** Tippen Sie zum Einrichten der Diashow auf das  $\bigcirc$ .
	- Daraufhin erscheint das  $\circledR$  in der LCD-Anzeige.
- *3* Tippen Sie zum Unterbrechen der Wiedergabe auf das  $\odot$ .
	- Daraufhin erscheint das  $\odot$  in der LCD-Anzeige.
- 4 Tippen Sie auf das **D** oder auf einen freien Bereich der Anzeige, um die Wiedergabesteuerung auszublenden.

# **PLAYER Fotodatei anzeigen**

# **Die vorherige oder nächste Datei anzeigen**

Fahren Sie während der Wiedergabe mit dem Finger von der Mitte der LCD-Anzeige nach links oder rechts.

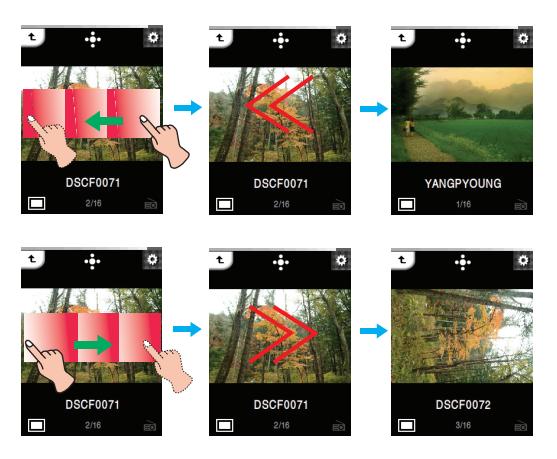

# **Lautstärkereglung**

Die Lautstärke der Musik oder des Radios während der Anzeige einer Fotodatei kann eingestellt werden. (Der UKW-Radioempfang ist optional.)

Streichen Sie während der Wiedergabe mit dem Finger auf der LCD-Anzeige im bzw. entgegen dem Uhrzeigersinn.

#### **Lauter**

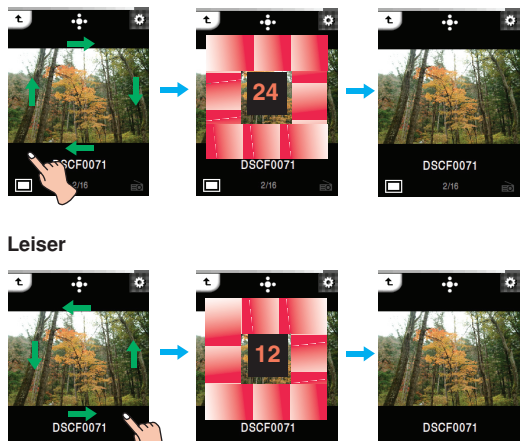

### **Bedienung der Wiedergabesteuerung**

*1* Tippen Sie während der Wiedergabe auf das . - Daraufhin wird die Wiedergabesteuerung eingeblendet.

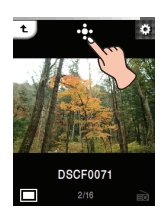

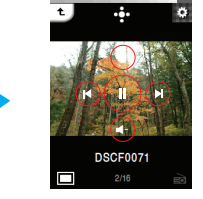

2 Tippen Sie auf das Symbol <sup>@</sup> bzw **@**, um die vorherige bzw. nächste Fotodatei anzuzeigen.

### **Bedienung der Wiedergabesteuerung**

- *1* Tippen Sie beim Musik oder Radio hören während der Anzeige einer Fotodatei auf das EL
	- Daraufhin wird die Wiedergabesteuerung eingeblendet.

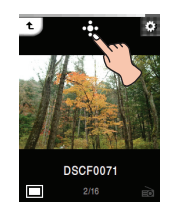

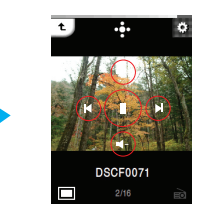

2 Betätigen Sie die Taste  $\textcircled{\tiny{\textcirc}}$  bzw.  $\textcircled{\tiny{\textcirc}}$ , um die Lautstärke einzustellen.

# **Fotodatei anzeigen**

# **EZ-Menü für Bilddateien**

Im EZ-Menü können Sie gewünschte Funktionen festlegen oder in andere Modi wechseln.

#### **Tippen Sie auf das um das EZ-Menü während der Bildanzeige aufzurufen.**

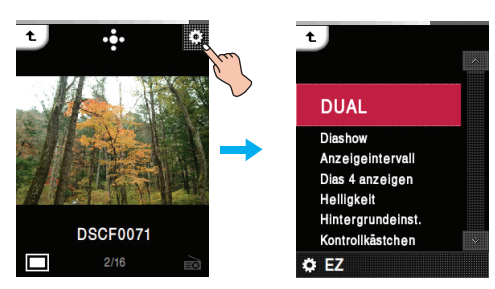

### **DUAL**

Während der Anzeige von Fotodateien können Sie gleichzeitig Musik oder Radio hören. (der UKW-Radio-Empfang ist optional.)

**• Musik** : Während der Anzeige von Bilddateien können Sie Musik hören.

> [Musik] <> [ **[ (EZ-Menü der Bilddatei**  $\exists$  aufrufen]  $\Rightarrow$  [Musik]  $\Rightarrow$  [Abbrechen]/ [Vorherigen Titel spielen]/[Nächsten Titel spielen]/[Wiederherstellen]

- [Abbrechen] : Musikwiedergabe anhalten.
- [Vorherigen Titel spielen] : Vorherigen Musiktitel wiedergeben.
- [Nächsten Titel spielen] : Nächsten Musiktitel wiedergeben.
- [Wiederherstellen] : In den Musikmodus wechseln.
- **Radio** : Während der Anzeige von Bilddateien können Sie Radio hören.

[Radio] <> [ **[ (EZ-Menü der Bilddatei**  $autrufen)$ ]  $\Rightarrow$  [Radio]  $\Rightarrow$  [Abbrechen]/ [Vorheriger Sender]/[Nächster Sender]/ [Wiederherstellen]

- [Abbrechen] : Radioempfang beenden.
- [Vorheriger Sender] : Den vorherigen Sender einstellen.
- [Nächster Sender] : Nächsten Radiosender einstellen.
- [Wiederherstellen] : In den Radiomodus wechseln.

### **Diashow**

Die Diashow kann aktiviert und deaktiviert werden.

- **• Ein**
- Diashow aktivieren.
- **• Aus**

#### Diashow beenden.

## **Anzeigeintervall**

Das Intervall zwischen zwei Bildern einer Diashow kann auf [2 Sek.], [3 Sek.], [4 Sek.] oder [5 Sek.] eingestellt werden.

### **Dias 4 anzeigen**

Es können vier Seiten pro Bildschirm angezeigt werden.

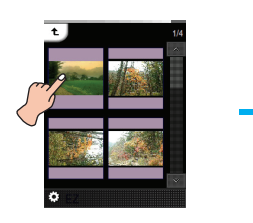

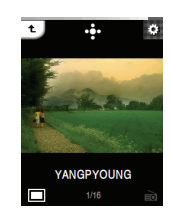

### **Helligkeit**

Die Helligkeit kann stufenweise von 0 bis 9 eingestellt werden.

Die Standardwert für die Helligkeit beträgt 5.

### **Hintergrundeinst.**

**• Hintergrundmusik**

Während der Anzeige von Fotodateien können Sie eine Hintergrundmusik abspielen lassen.

**• Hintergrundradio** Während des Radio hörens können Sie Bilddateien anzeigen oder Musik hören.

### **Kontrollkästchen**

Die Wiedergabesteuerung kann angezeigt werden.

- **• Ein** : Wiedergabesteuerung anzeigen.
- **• Aus** : Wiedergabesteuerung ausblenden.

### **Datei löschen**

- **Ja** : Wiedergabedatei löschen.
- **Nein** : Wiedergabedatei nicht löschen.

### **Informationen anzeigen**

Informationen zur Wiedergabedatei anzeigen. (Bitrate, Dateigröße, Sampling, Codec, Einstellung)

# **UKW-Radiosender speichern**

1 Tippen Sie im Hauptmenü auf das  $\equiv 0$ .

**DIGITAL MUSIC**

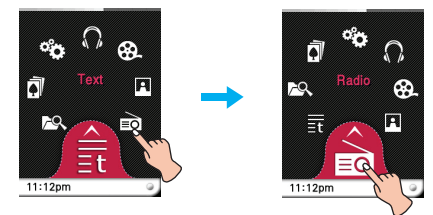

- *2* Um den Sender zu speichern, tippen Sie auf [Ja], ansonsten auf [Nein].
	- Es können zwanzig Kanäle gespeichert werden, danach werden die bestehenden Kanäle gelöscht.
	- In Gegenden mit schwachem Empfang werden eventuell weniger als 20 Kanäle empfangen.

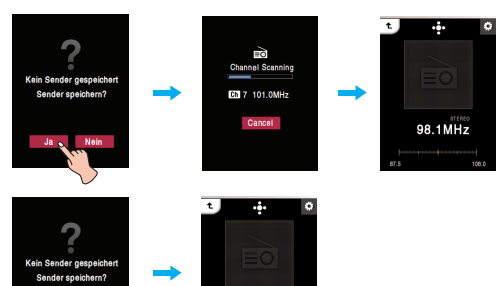

*3* Der UKW-Radiosender wird empfangen.

# **UKW-Radio hören**

**Neil** 

- 1 Tippen Sie im Hauptmenü auf das ...
- Die gespeicherte Senderliste erscheint in der LCD-Anzeige.

98.1MHz

- *2* Wählen Sie den Sender, der zur Senderliste hinzugefügt werden soll.
	- Sie können UKW-Radio hören.

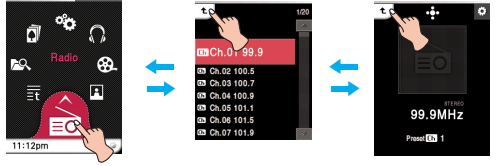

Hauptmenü Senderliste Voreinstellungsmodus

## **Hinweis**

Tippen Sie auf das Symbol  $\overline{t}$  und fahren Sie mit dem Finger nach rechts unten, um im Voreinstellungsmodus zum Hauptmenü zu gelangen.

# **Ton stummschalten**

*1* Tippen Sie beim Radio hören auf die Mitte der Anzeige.

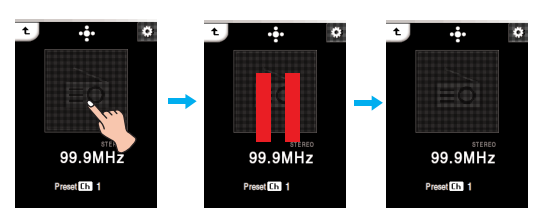

*2* Tippen Sie zum Radio hören nochmals auf die Mitte der Anzeige.

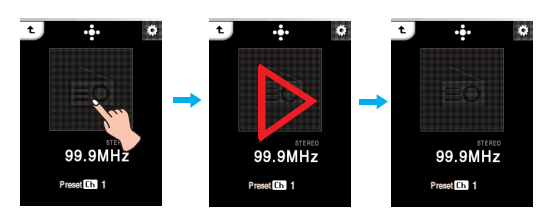

## **Bedienung der Wiedergabesteuerung**

- *1* Tippen Sie beim Radio hören auf das .
	- Daraufhin wird die Wiedergabesteuerung eingeblendet.
	- Sollte die Wiedergabesteuerung nicht in der Anzeige erscheinen, aktivieren Sie diese Funktion. [EZ-Menü] ⇒ [Kontrollkästchen]  $\Rightarrow$  [Ein] (s. Seite 38)
- **2** Tippen Sie auf das  $\circledcirc$  um den Ton stumm zu schalten.
	- Daraufhin erscheint das  $\bigcirc$  in der LCD-Anzeige.
- **3** Tippen Sie zum Radio hören auf das  $\odot$ .
- 4 Tippen Sie auf das **D** oder auf einen freien Bereich der Anzeige, um die Wiedergabesteuerung auszublenden.

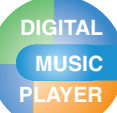

# **FM-Radiosender suchen**

### **Manuelle Suche**

Fahren Sie beim Radio hören mit dem Finger auf der LCD-Anzeige nach links bzw. nach rechts.

#### **Nicht-Standardmodus**

(Schrittweise verringern/erhöhen)

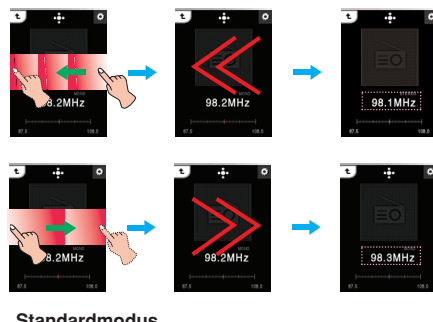

### **Standardmodus**

(Sender für Sender verringern/erhöhen)

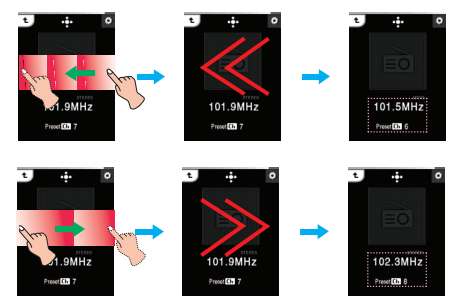

### **Bedienung der Wiedergabesteuerung**

- 1 Tippen Sie beim Radio hören auf das
	- Daraufhin wird die Wiedergabesteuerung eingeblendet.
	- Tippen Sie in der LCD-Anzeige auf ♥ bis die ® und im Nicht-Voreinstellungsmodus angezeigt werden.
- Tippen Sie in der LCD-Anzeige auf  $\bm \odot$ , bis die  $\odot$  und  $\odot$  im Voreinstellungsmodus angezeigt werden.

#### **Nicht-Voreinstellungsmodus**

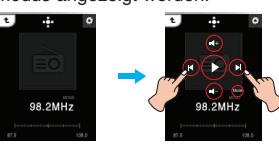

#### **Voreinstellungsmodus**

101.9MHz

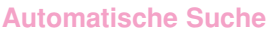

Fahren Sie während des Radioempfangs mit dem Finger von der Mitte der LCD-Anzeige nach links oder rechts und halten Sie den Finger gedrückt.

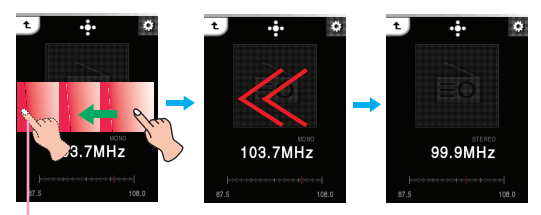

Halten Sie den Finger ca. zwei Sekunden lang auf die LCD-Anzeige gedrückt.

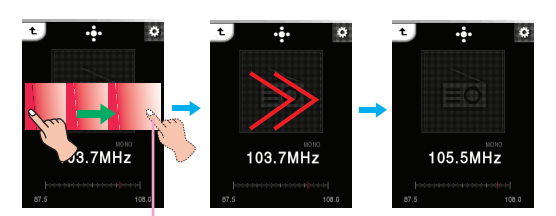

Drücken Sie den Finger ca. zwei Sekunden lang auf die LCD-Anzeige.

### **Bedienung der Wiedergabesteuerung**

- *1* Tippen Sie im Nicht-Voreinstellungsmodus auf das .
	- Daraufhin wird die Wiedergabesteuerung eingeblendet.
	- Tippen Sie in der LCD-Anzeige auf ⊖ bis die ⊛ und in der LCD-Anzeige erscheinen.

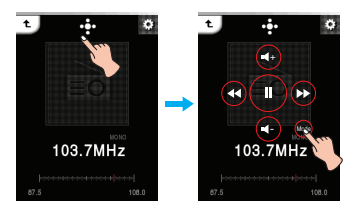

2 Tippen Sie auf das  $\textcircled{a}, \textcircled{b}$ .

- Beim Tippen auf  $\textcircled{\tiny{\textcirc}}$  während der automatischen Suche  $\mathbb{R}$  wird die Suche beendet.
	- In einigen Gegenden kann der Empfang schwach sein.
- Da die Ohrhörer als Antenne dienen, wird die Empfangsqualität nur mit LG Electronics Ohrhörern  $\Theta$  - Ch  $\Theta$  - Ch  $\Theta$  - Ch  $\Theta$  - Ch  $\Theta$  - Ch  $\Theta$  - Ch  $\Theta$  - Ch  $\Theta$  - Ch  $\Theta$

Mode Mode Mode

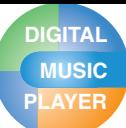

## **Lautstärkereglung**

Streichen Sie beim Radio hören mit dem Finger auf der LCD-Anzeige im bzw. entgegen dem Uhrzeigersinn.

#### **Lauter**

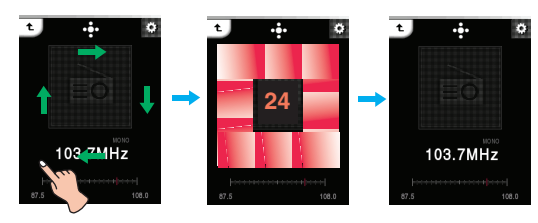

**Leiser**

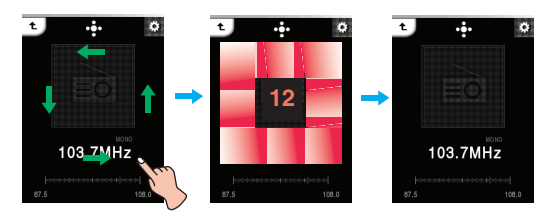

### **Bedienung der Wiedergabesteuerung**

- 1 Tippen Sie beim Radio hören auf das
	- Daraufhin wird die Wiedergabesteuerung eingeblendet.

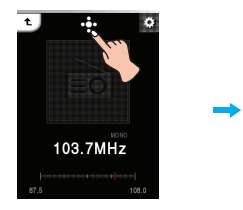

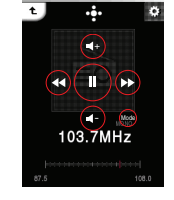

2 Betätigen Sie die Taste + bzw. +, um die Lautstärke einzustellen.

## **Eine FM Radiosendung aufnehmen**

- *1* Um eine Radiosendung mitzuschneiden, halten Sie das Symbol REC mindestens eine Sekunde lang gedrückt.
	- Die Aufnahmezeit wird angezeigt und die Aufnahme beginnt.

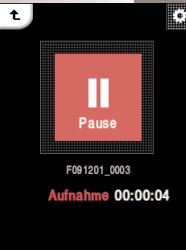

- *2* Tippen Sie zum Unterbrechen der Aufnahme auf [Pause].
- *3* Tippen Sie auf [Endzeit], um die Aufnahme zu beenden.
	- Um mit der Aufnahme fortzuführen, klicken Sie auf [Fortsetzen].
	- Die Aufnahmedateien werden im Aufnahmeordner mit der Bezeichnung F061205\_xxxx (Jahr Monat Tag Reihenfolge)
- *4* Hinweise zur Wiedergabe von aufgenommenen Dateien finden Sie unter [Aufnahmedatei] auf Seite 23.

### **Hinweis**

Bei weniger als 4 MB freiem Speicherplatz ist mit dem Player keine Aufnahme möglich.

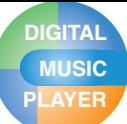

# **EZ-Menü für den Radioempfang**

Im EZ-Menü können Sie gewünschte Funktionen setzen oder in andere Modi wechseln.

#### **Tippen Sie auf das ... um das EZ-Menü beim Radio hören aufzurufen.**

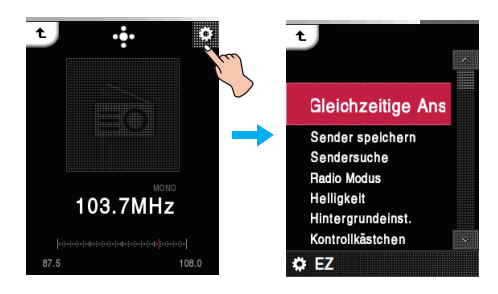

### **Gleichzeitige Ansicht**

**• Foto** : Beim Radio hören können Sie Bilddateien anzeigen.

> [Foto]  $\Rightarrow$  [ B EZ-Menü der Bilddatei aufrufen]  $\Rightarrow$  [Radio]  $\Rightarrow$  [Abbrechen]/ [Vorheriger Sender]/[Nächster Sender]/ [Wiederherstellen]

- [Abbrechen] : Radioempfang beenden.
- [Vorheriger Sender] :Den vorherigen Sender einstellen.
- [Nächster Sender] : Nächsten Radiosender einstellen.

- [Wiederherstellen] : In den Radiomodus wechseln.

**• Text** : Beim Radio hören können Sie Textdateien anzeigen.

> $[Text] \Rightarrow [E3] EZ-Menü$  der Bilddatei aufrufen]  $\Rightarrow$  [Radio]  $\Rightarrow$  [Abbrechen]/[Vorheriger Sender]/ [Nächster Sender]/ [Wiederherstellen]

- [Abbrechen] : Radioempfang beenden.
- [Vorheriger Sender] : Den vorherigen Sender einstellen.
- [Nächster Sender] : Nächsten Radiosender einstellen
- [Wiederherstellen] : In den Radiomodus wechseln.

### **Sender löschen/Sender speichern**

Radiosender löschen bzw. speichern.

### **Sendersuche**

UKW-Radiosender können automatisch gespeichert werden.

- Der zuvor gespeicherte Sender wird gelöscht.
- Drücken Sie zum Anhalten des Sendersuchlaufs auf [Cancel].

## **Radio Modus**

Sendermodus oder Frequenzmodus einstellen.

- **Standardmodus** Der UKW-Radioempfang kann in den Kanalmodus eingestellt werden.
- **Nicht-Standardmodus** Der UKW-Radioempfang kann in den Frequenzmodus eingestellt werden.

### **Helligkeit**

Die Helligkeit kann stufenweise von 0 bis 9 eingestellt werden.

Die Standardwert für die Helligkeit beträgt 5.

### **Hintergrundeinst.**

Während des Radio hörens können Sie Bilddateien als Hintergrund anzeigen.

- **Benutzerbild**
- Benutzerfoto während der Wiedergabe anzeigen.
- **Standardbild** Benutzerfoto während der Wiedergabe anzeigen.

## **Kontrollkästchen**

Die Wiedergabesteuerung kann angezeigt werden.

- **• Ein** : Wiedergabesteuerung anzeigen.
- **• Aus** : Wiedergabesteuerung ausblenden.

### **Informationen anzeigen**

Informationen zum Radiosender anzeigen. (Frequenz, Gespeichertes Aufnahmeintervall, Gespeicherte Aufnahmedauer, Gespeicherte Frequenz, Einstellungen)

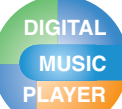

# **Anzeige von Text**

## **Anzeigen von Textdateien**

1 Tippen Sie im Hauptmenü auf das **司**.

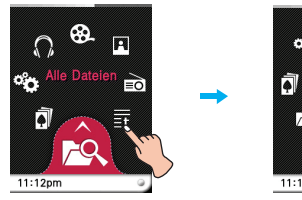

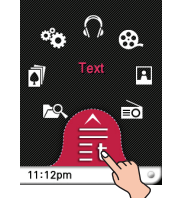

*2* Wählen Sie die gewünschte Liste aus.

- In der LCD-Anzeige erscheint die Liste.
- Falls keine Liste existiert, erscheint die Meldung "Keine Datei".

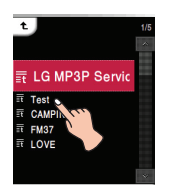

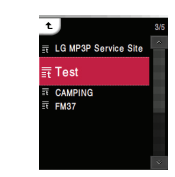

- *3* Tippen Sie auf die gewünschte Datei.
	- Die Textdatei erscheint in der LCD-Anzeige.

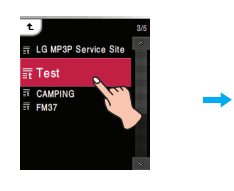

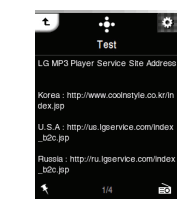

### **Hinweis**

Der Player unterstützt ein Maximum an 99 999 Seiten.

## **Seiten automatisch umblättern**

*1* Tippen Sie auf den mittleren Bereich der LCD-Anzeige, in dem die Textdatei angezeigt wird.

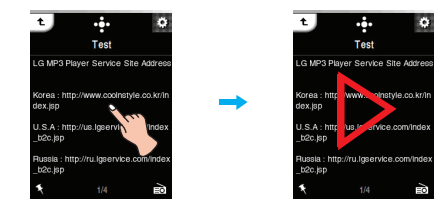

*2* Tippen Sie zur Unterbrechung nochmals auf die Mitte der Anzeige.

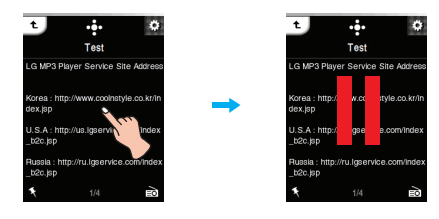

### **Bedienung der Wiedergabesteuerung**

- 1 Tippen Sie während der Textanzeige auf das
	- Daraufhin wird die Wiedergabesteuerung eingeblendet.
	- Sollte die Wiedergabesteuerung nicht in der Anzeige erscheinen, aktivieren Sie diese Funktion. [EZ-Menü] ⇒  $[Kontrollkästchen] \Rightarrow [Ein]$  (s. Seite 41)

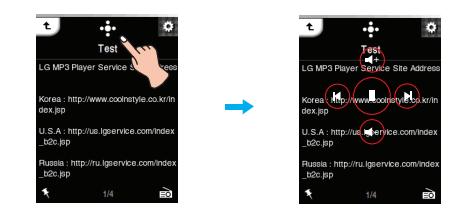

- $2$  Tippen Sie auf das  $\odot$  um die Seiten automatisch umzublättern.
	- Tippen Sie zum Radio hören auf das  $\odot$ .
- *3* Tippen Sie zum Unterbrechen der Wiedergabe auf das  $\odot$ 
	- Tippen Sie zum Radio hören auf das  $\bigcirc$ .
- 4 Tippen Sie auf das **De** oder auf einen freien Bereich der Anzeige, um die Wiedergabesteuerung auszublenden.

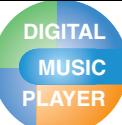

# **Anzeige von Text**

# **Zur vorherigen bzw. nächsten Seite blättern**

Fahren Sie während der Wiedergabe mit dem Finger von der Mitte der LCD-Anzeige.

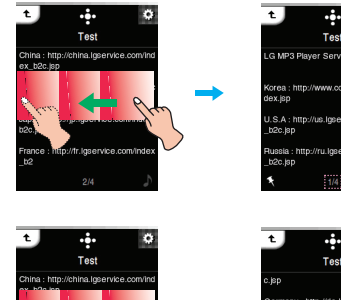

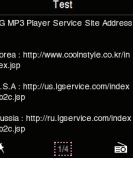

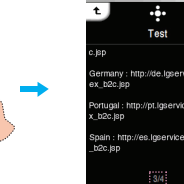

### **Bedienung der Wiedergabesteuerung**

- 1 Tippen Sie während der Wiedergabe auf das  $\ddot{\mathbf{r}}$ .
	- Daraufhin wird die Wiedergabesteuerung eingeblendet.

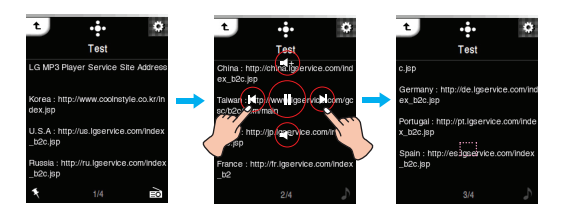

2 Tippen Sie auf das  $\circledcirc$  / $\circledcirc$  um zur vorherigen bzw. nächsten Seite zu blättern.

## **Schnellsuche**

Fahren Sie mit dem Finger während der Wiedergabe auf der LCD-Anzeige in die gewünschte Richtung und halten Sie den Finger gedrückt.

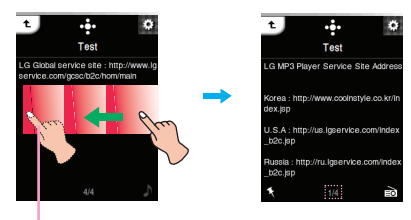

Nehmen Sie den Finger an der gewünschten Stelle herunter.

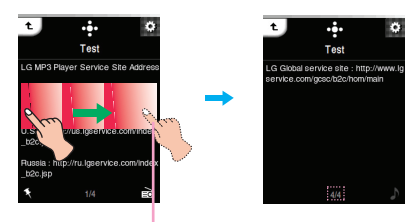

Nehmen Sie den Finger an der gewünschten Stelle herunter.

### **Bedienung der Wiedergabesteuerung**

- 1 Tippen Sie während der Wiedergabe auf das - Daraufhin wird die Wiedergabesteuerung eingeblendet.
- 2 Halten Sie das Symbol <sup>(a)</sup> /<sup>(b)</sup> während der Wiedergabe zwei Sekunden lang gedrückt und lassen Sie den Finger an der gewünschten Stelle los.

# **Anzeige von Text**

# **EZ-Menü für Textdateien**

Im EZ-Menü können Sie gewünschte Funktionen festlegen oder in andere Modi wechseln.

#### **Tippen Sie auf das EZ-Menü während der Textanzeige aufzurufen.**

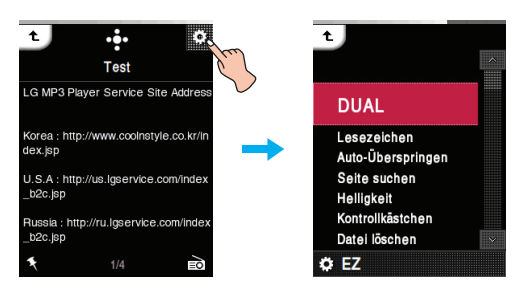

## **DUAL**

**• Musik** : Während der Anzeige von Textdateien können Sie gleichzeitig Musik hören.

> [Musik]  $\Rightarrow$  [ [ (EZ-Menü der Textdatei  $\overline{a}$ ufrufen)]  $\Rightarrow$  [Musik]  $\Rightarrow$  [Abbrechen]/ [Vorherigen Titel spielen]/[Nächsten Titel spielen]/[Wiederherstellen]

- [Abbrechen] : Musikwiedergabe anhalten.
- [Vorherigen Titel spielen] : Vorherigen Musiktitel wiedergeben.
- [Nächsten Titel spielen] : Nächsten Musiktitel wiedergeben.
- [Wiederherstellen] : In den Musikmodus wechseln.
- **Radio** : Während der Anzeige von Textdateien können Sie gleichzeitig Radio hören.

[Radio] k [ EZ-Menü der Textdatei  $\alpha$ ufrufen]  $\Rightarrow$  [Radio]  $\Rightarrow$  [Abbrechen]/ [Vorheriger Sender]/[Nächster Sender]/ [Wiederherstellen]

- [Abbrechen] : Radioempfang beenden.
- [Vorheriger Sender] : Den vorherigen Sender einstellen.
- [Nächster Sender] : Nächsten Radiosender einstellen
- [Wiederherstellen] : In den Radiomodus wechseln.

### **Lesezeichen**

Während der Wiedergabe können Sie zu einem festgelegten Lesezeichen springen.

**• Setzen**

Lesezeichen festlegen.

- **Verschieben** Lesezeichen aufrufen
- **Abbrechen**

Lesezeichen löschen.

## **Auto-Überspringen**

Intervall für das automatische Umblättern festlegen. Wählen Sie entweder [Aus], [3 Sek.], [5 Sek.] oder [10 Sek.].

### **Seite suchen**

Sie können nach einer gewünschten Seite suchen.

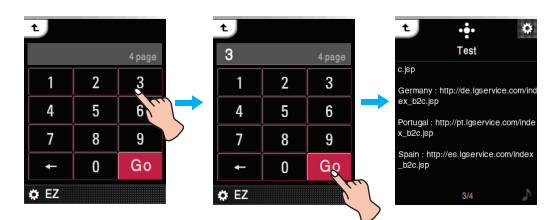

### **Helligkeit**

Die Helligkeit kann stufenweise von 0 bis 9 eingestellt werden.

Die Standardwert für die Helligkeit beträgt 5.

## **Kontrollkästchen**

Die Wiedergabesteuerung kann angezeigt werden.

- **• Ein** : Wiedergabesteuerung anzeigen.
- **• Aus** : Wiedergabesteuerung ausblenden.

### **Datei löschen**

- **Ja** : Wiedergabedatei löschen.
- **Nein** : Wiedergabedatei nicht löschen.

### **Informationen anzeigen**

Informationen zur Wiedergabedatei anzeigen. (Bitrate, Dateigröße, Sampling, Codec, Einstellung)

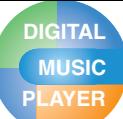

# **PLAYER Alle Dateien anzeigen/Spiele spielen**

# **Alle Dateien**

**1** Tippen Sie im Hauptmenü auf das  $\geq$ .

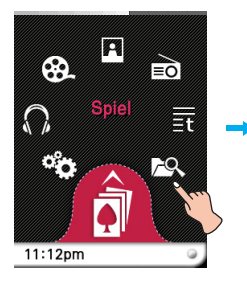

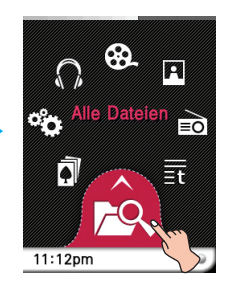

*2* Die Wiedergabeliste kann in allen Betriebsarten angezeigt und wiedergegeben werden.

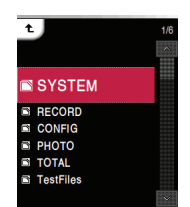

### **SYSTEM**

Anzeigen der mit diesem System verbundenen Dateien.

### **RECORD**

Anzeigen der zuvor aufgenommenen Dateien.

### **CONFIG**

Anzeigen der mit der Konfiguration verbundenen Dateien.

# **Spiel**

**1** Tippen Sie im Hauptmenü auf das  $\blacksquare$ .

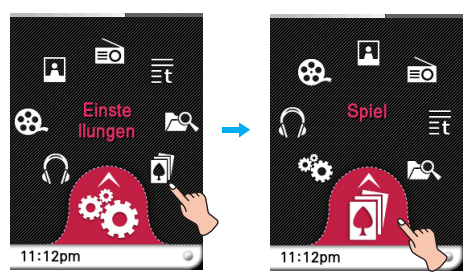

### **Das Spiel [Dynamic HEADING]**

Fangen Sie die Bälle auf beiden Seiten, um das Spiel zu gewinnen.

Es dürfen höchstens 5 Bälle übereinander liegen. Dabei tauchen viele Hindernisse auf.

### **Das Spiel [PIKKO]**

Führen Sie PIKKO durch den Sturm in sein Körbchen. Sie haben nur 5 Versuche! Nach 5 erfolglosen Versuchen verlieren Sie ein Leben. Knacken Sie den Highscore.

*2* Tippen Sie auf die gewünschte Spieldatei. - Hinweise finden Sie im Menü [HELP].

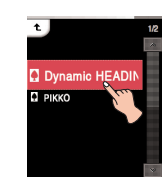

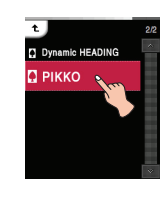

l t

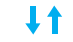

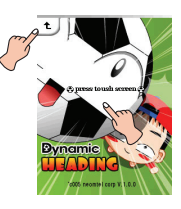

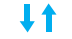

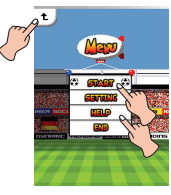

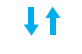

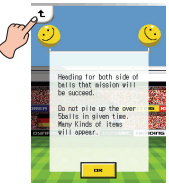

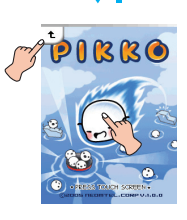

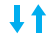

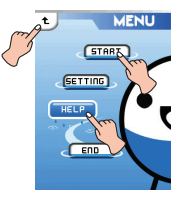

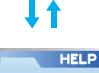

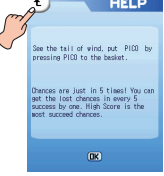

# **PLAYER Setup-Menü**

## **Einstellungen**

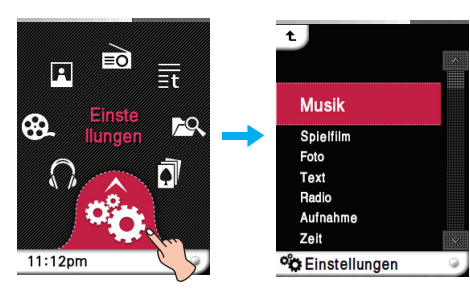

### **Musik**

#### **Wiedergabemodus**

- Einen Titel wiederholen: Aktuelle Datei mehrmals wiedergeben.
- Alle wiedergeben: Alle Musiktitel im ausgewählten Ordner nacheinander wiedergeben.
- Alle wiederholen: Alle Musiktitel im ausgewählten Ordner mehrmals wiedergeben.
- Zufallswiedergabe: Alle Musiktitel im ausgewählten Ordner zufällig wiedergeben.
- Alle zufällig wiederholen; Alle Musiktitel im ausgewählten Ordner zufällig und mehrmals wiedergeben.

#### **Wiedergabegeschwindigkeit**

Die Wiedergabegeschwindigkeit der MP3-Dateien kann eingestellt werden.

- Die Geschwindigkeit kann auf [0.3 fach], [0.5 fach], [1 fach], [1.5 fach], und [2 fach].
- Der Standardwert ist [1 fach].
- MP3 Dateien unter 32 kHz unterstützen nur [1 fach].

#### **Klangeffekt**

- EQ: Der Klangeffekt kann eingestellt werden.. (AUTO EQ, NORMAL, POP, ROCK, R&B/SOUL, HIPHOP/ RAP, JAZZ, CLASSICAL, DANCE, LIVE, USER EQ)
- 3D Sound: Es können 3D-Klangeffekte eingestellt werden.

(Aus, 3D EXPANDER, STADIUM, CONCERT HALL, CLUB, ROOM, BASS BOOST, X-LIVE)

#### **Einblenden**

Die Lautstärke nimmt zum Schutz des Gehörs langsam zu. - Es kann zwischen [Ein] oder [Aus] gewählt werden.

#### **Laufgeschwindigkeit**

Stellt die Geschwindigkeit des Dateinamens und der ID3- Tag Informationen im Musikwiedergabemodus ein.

- Es kann zwischen [Aus], [0.5 fach], [1 fach], [2 fach], and [3 fach].

#### **Suchintervall**

Die Diashow kann aktiviert und deaktiviert werden.

- Es kann zwischen [3 Sek.], [5 Sek.], [10 Sek.], oder [30 Sek.].

#### **Liedtexte**

Falls eine Musikdatei Songtexte enthält, können diese angezeigt werden..

- **Ein** : Songtext anzeigen.
- **Aus** : Songtext ausblenden.

#### **Hintergrundeinst.**

Sie können ein Hintergrundbild für die Musikwiedergabe anzeigen.

- Album Art : Albumcover während der Wiedergabe anzeigen.
- Benutzerbild : Benutzerfoto während der Wiedergabe anzeigen.
- Standardbild : Foto während der Wiedergabe anzeigen.

### **Spielfilm**

#### **Suchgeschwindogkeit**

Für Filmdateien kann die Wiedergabegeschwindigkeit geändert werden.

- 1 fach : Wiedergabe mit Originalgeschwindigkeit.
- 2 fach : Wiedergabe mit doppelter Geschwindigkeit.
- 3 fach : Wiedergabe mit dreifacher Geschwindigkeit.

#### **MXD-Engine-Effekt**

Filmdateien können auch hochauflösend dargestellt werden.

- Die Auflösung von Filmdateien kann auf [Ein] oder [Aus] eingestellt werden.

### **Foto**

### **Diashow**

Die Diashow kann aktiviert und deaktiviert werden.

- Ein : Diashow aktivieren.
- Aus: Diashow beenden.

#### **Anzeigeintervall**

Das Intervall zwischen zwei Bildern einer Diashow kann auf [2 Sek.], [3 Sek.], [4 Sek.] oder [5 Sek.] eingestellt werden.

### **Text**

#### **Schriftfarbe**

Im Textmodus kann die Schriftfarbe eingestellt werden.

- Es kann zwischen [Weiß], [Grau], [Grün], [Blau], [Gelb], und [Rot] gewählt werden.

#### **Auto-Überspringen**

Intervall für das automatische Umblättern.

- Es kann zwischen [Aus], [3 Sek.], [5 Sek.], und [10 Sek.] gewählt werden.

# **PLAYER Setup-Menü**

# **Einstellungen**

#### **Radio Modus**

Der Empfangsmodus kann eingestellt werden.

- Es kann zwischen [Auto], [Stereo] und [Mono] gewählt werden.

#### **Empfindlichkeit**

Je niedriger, desto mehr Kanäle werden empfangen.

- Es kann zwischen [Hoch], [Standard], und [Tief] gewählt werden.

### **Ländereinstellung**

Je niedriger, desto mehr Kanäle werden empfangen.

- Es kann zwischen [Korea], [Japan] und [Andere] gewählt werden.

#### **Aufnahmeprogrammierung**

Es kann eine FM Radioaufnahme einprogrammiert wer den.

- Die Frequenz der reservierten Frequenz kann eingestellt werden.
- Die Funktion reservierte Aufnahme ist nur aktiviert, wenn der Player ausgeschaltet ist.
- Es kann nur eine reservierte Frequenz eingestellt werden.
- Die Aufnahmegrenze liegt bei 23 Stunden und 59 Minuten.

#### **Hintergrundeinst.**

Während des Radio hörens können Sie Bilddateien als Hintergrund anzeigen.

- Benutzerbild Benutzerfoto während der Wiedergabe anzeigen.
- Standardbild Foto während der Wiedergabe anzeigen.

### **Aufnahme**

#### **Aufnahmequalität**

Die Qualität der Aufnahmedatei kann eingestellt werden.

- Es können [96kbps], [128kbps], oder [192kbps] eingestellt werden.

### **VAD**

Bei Stimmaufnahmen stoppt die Aufnahme automatisch, sobald die Stimme verstummt, und beginnt erneut, wenn ein Stimmsignal empfangen wird.

- Es kann zwischen [Ein] oder [Aus] gewählt werden.

### **Zeit**

### **Schlafmodus**

Nach Ablauf der eingestellten Zeit schaltet sich der Player automatisch aus.

- Es kann zwischen [Aus], [10 Min.], [30 Min.], [1 Std.], oder [2 Std.] gewählt werden.

- Wird die Ausschalt-Automatik aktiviert, speichert der Player automatisch die Dateien und schaltet sich nach der vorgesehenen Zeit aus.
- After the player is turned off at the reserved time, the turning-off reservation will be automatically cancelled.

### **Zeitformat**

Die aktuelle Uhrzeit kann im 12- oder 24-Stunden-Format angezeigt werden.

### **Einstellung der Uhrzeit**

Hier können Sie die aktuelle Uhrzeit einstellen.

- Es können die Jahre 2001 bis 2099 eingestellt werden.
- Beim Laden von Dateien im MTP-Modus wird die Uhrzeit des Players mit der Uhrzeit des PCs synchronisiert.

### **Anzeige**

### **Helligkeit**

Die Helligkeit kann stufenweise von 0 bis 9 eingestellt werden.

Die Standardwert für die Helligkeit beträgt 5.

#### **Thema**

Menütyp einstellen.

- Wählen Sie entweder [Symboltyp] oder [Listentyp].

#### **Menüfarbe**

Die Farbe des Hauptmenüs kann auf [Rot] oder [Blau] eingestellt werden.

## **Allgemein**

### **Kontrollkästchen**

Die Wiedergabesteuerung kann angezeigt werden.

- Ein : Wiedergabesteuerung anzeigen.
- Aus : Wiedergabesteuerung ausblenden.

#### **Wiederherstellung**

Die heruntergeladenen Dateien können gesucht und die Liste aktualisiert werden.

- Es kann zwischen [Ja] und [Nein] gewählt werden.
- Wird [Ja] ausgewählt, wird die Liste aktualisiert. Wird [Nein] ausgewählt, kehrt der MP3 Player zum allgemeinen Einstellungsbildschirm zurück.
- Da die Aktualisierung der Liste Zeit in Anspruch nimmt, überprüfen Sie vorher den Batteriestand.

#### **Einstellungen zurücksetzen**

Der Benutzer kann die Einstellungen des Players zurück setzen.

- Es kann zwischen [Ja] und [Nein] gewählt werden.
- Wählen Sie [Ja], um den Player nach dem Zurücksetzen automatisch auszuschalten.
- Wählen Sie [Nein], um zum vorherigen Menü zurückzukehren.

# **PLAYER Setup-Menü/Aufnahme**

# **Einstellungen**

#### **Systeminfo**

Die Produktinformationen können nachgesehen werden.

- Hier werden der gesamte Speicher, der belegte Speicher, der verbleibende freie Speicher, die Modellbezeichnung sowie die Firmware-Version angezeigt.

#### **Sprache**

Die Sprache kann gewählt werden.

- Koreanisch, Englisch, Portugiesisch, Russisch, Dänisch, Deutsch, Niederländisch, Französisch, Ungarisch, Italienisch, Norwegisch, Polnisch, Spanisch, Schwedisch, Thailändisch, Chinesisch (Taiwan), Ukrainisch, Finnisch

#### **Energieverwaltung**

- Anzeige autom. ausschalten Wird während einer gegebenen Zeit keine Taste betätigt, schaltet sich die LCD automatisch aus.
	- Es kann zwischen [Aus], [5 Sek.], [10 Sek.], [30 Sek.], oder [60 Sek.] gewählt werden.
- Autom. Ausschalten Wird im Standby-Modus keine Schaltfläche zur Wiedergabe betätigt, schaltet sich der Bildschirm automatisch aus.
	- Es kann zwischen [Aus], [30 Sek.], [1 Min.], [5 Min.], oder [10 Min.] gewählt werden.

#### **PC-Anschlusseinstellungen**

- Mediengerät (MTP)
	- MTP wendet die neueste Microsoft-Technologie zur Unterstützung von Multimediageräten an. Wird als mobiles Gerät und als mit dem Windows Media Player10 kompatibel erkannt.
- Wechseldatenträger (MSC)
	- Der MP3 player funktioniert in diesem Modus als allgemeiner austauschbarer Speicher.

#### **Formatieren**

Alle Dateien des Speichers können gelöscht und der Speicher initialisiert werden.

- Es kann zwischen [Ja] und [Nein] gewählt werden.
- Wird [Ja] ausgewählt, wird eine Formatierung durchgeführt. Wird [Nein] ausgewählt, kehrt der MP3 Player in zum allgemeinen Einstellungsbildschirm zurück.
- Erstellen Sie eine Sicherheitsdatei der gespeicherten Daten, bevor Sie den MP3 initialisieren.
- Gelöschte Dateien können nicht wiederhergestellt werden.

#### **Kalibrieren**

Die Schärfe der LCD-Anzeige kann eingestellt werden.

- Tippen Sie mehrmals auf das Symbol "+".

# **Sprachaufzeichnung**

*1* Halten Sie die Taste REC mindestens eine Sekunde lang gedrückt und tippen Sie dann auf [Startzeit].

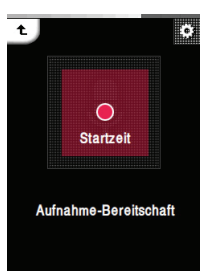

- Daraufhin wird die Aufnahme gestartet.
- *2* Tippen Sie zum Unterbrechen der Wiedergabe auf das [Pause].
- *3* Tippen Sie auf [Endzeit], um die Aufnahme zu beenden.
	- Um mit der Aufnahme fortzuführen, klicken Sie auf [Fortsetzen].
	- Die Aufnahmedateien werden im Aufnahmeordner mit der Bezeichnung V061205\_xxxx (Jahr\_Monat\_Tag\_Reihenfolge) gespeichert.
- *4* Hinweise zur Wiedergabe von aufgenommenen Dateien finden Sie unter [Aufnahmedatei] auf Seite 23.

### **Hinweis**

Bei weniger als 4 MB freiem Speicherplatz ist mit dem Player keine Aufnahme möglich.

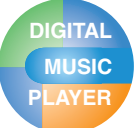

# **Fehlerbehebung**

#### **F : Der MP3 Player ist nicht eingeschaltet.**

- A : Prüfen Sie den Batteriestand.
- A : Schließen Sie den Netzadapter an und laden Sie die Batterie auf.

#### **F : Bildschirm ist unscharf.**

- A : Vermeiden Sie direkte Sonneneinstrahlung und stellen Sie die Helligkeit ein.
- A : Überprüfen Sie die Helligkeit der LCD-Anzeige.

#### **F : Tasten funktionieren nicht.**

A : Prüfen Sie, ob die Hold-Funktion aktiviert ist.

#### **F : Die Zeichen in der Anzeige erscheinen beschädigt.**

- A : Laden Sie sich die Schriftartendatei von der Website herunter und kopieren Sie sie in den Config-Ordner.
- A : Der Config-Ordner wird nur im MSC-Modus angezeigt. Wechseln Sie in den MSC-Modus. (Kopieren Sie im MTP-Modus die Schriftartdatei in den Datenordner)

#### **F : Beim Radio hören ist ein starkes Geräusch zu hören und der Empfang ist schlecht. (Der UKW-Radio-Empfang ist optional.)**

- A : Die Ohrhörer dienen als Antenne. Behandeln Sie sie mit Vorsicht.
- A : Ändern Sie leicht die Ausrichtung des Players und der Ohrhörer.

#### **F : Nach dem Herunterladen aller Dateien wird die Playliste nicht richtig angezeigt.**

- A : Aktualisieren Sie die Liste im Einstellungsmenü.
- A : Formatieren Sie das Gerät und laden Sie die Datei herunter.
	- Beim Formatieren des Players gehen sämtliche Daten verloren.

#### **F : Nach der Aktualisierung der Firmware funktioniert der Player nicht richtig.**

- A : Führen Sie einen Reset (Zurücksetzen) des Gerätes durch (siehe Seite 18)
- A : Erstellen Sie eine Sicherheitsdatei und formatieren Sie den MP3 player.
	- Beim Formatieren des Players gehen sämtliche Daten verloren.

### **F : Manchmal werden Dateien nicht heruntergeladen.**

A : Überprüfen Sie die PC-Anschlusseinstellungen des Players. (siehe Seiten 12 - 14.)

#### **F : Dateien werden nicht heruntergeladen.**

A : Überprüfen Sie die PC-Anschlusseinstellungen. Einige Dateien lassen sich nur bei bestimmten PC-Anschlusseinstellungen laden. Im MSC-Modus können jegliche Dateien geladen werden.

#### **F : Der PC erkennt den MP3-Player nicht.**

- A : Überprüfen Sie die PC-Anschlusseinstellungen. Unter Windows 98 SE/ME sollten die PC-Anschluss-einstellungen im Setup-Menü auf MSC eingestellt werden.
- A : Prüfen Sie, ob der auf der bereitgestellten CD vorhandene USB-Treiber installiert wurde.

#### **F : AVI/WMV-Datei wird nicht abgespielt.**

A : Nur Video-Dateien, die vom LG Media Center umkodiert wurden, können abgespielt werden. Achten Sie bitte darauf, dass die Dateien vom LG Media Center umgewandelt werden. In der Hilfe-Datei [Hilfe] des LG Media Centers wird erklärt, wie Sie Ihre Dateien umkodieren können.

#### **F : Die Zeichen in den Textdateien werden nicht ordnungsgemäß angezeigt.**

- A : Falls die Textdatei in einem Format kodiert wurde, die von Ihrem Texteditor nicht gelesen werden kann, dann werden die Zeichen nicht richtig angezeigt.
- A : Konvertieren Sie die Textdatei in einen Unicode auf einem PC, der eine Sprache Ihrer Wahl unterstützt und laden Sie die Datei dann entsprechend herunter.
- A : Stellen Sie unter [Einstellungen]  $\Rightarrow$  [Allgemein]  $\Rightarrow$  [Language] die korrekte Sprache für den jeweiligen Zeichensatz ein.

#### **Q :Die ID3-TAGs der Musiktitel werden falsch oder gar nicht angezeigt.**

A : Stellen Sie unter [Einstellungen]  $\Rightarrow$  [Allgemein]  $\Rightarrow$  [Language] die korrekte Sprache für die ID3-TAGs ein.

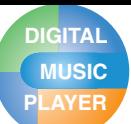

# **PLAYER Technische Daten**

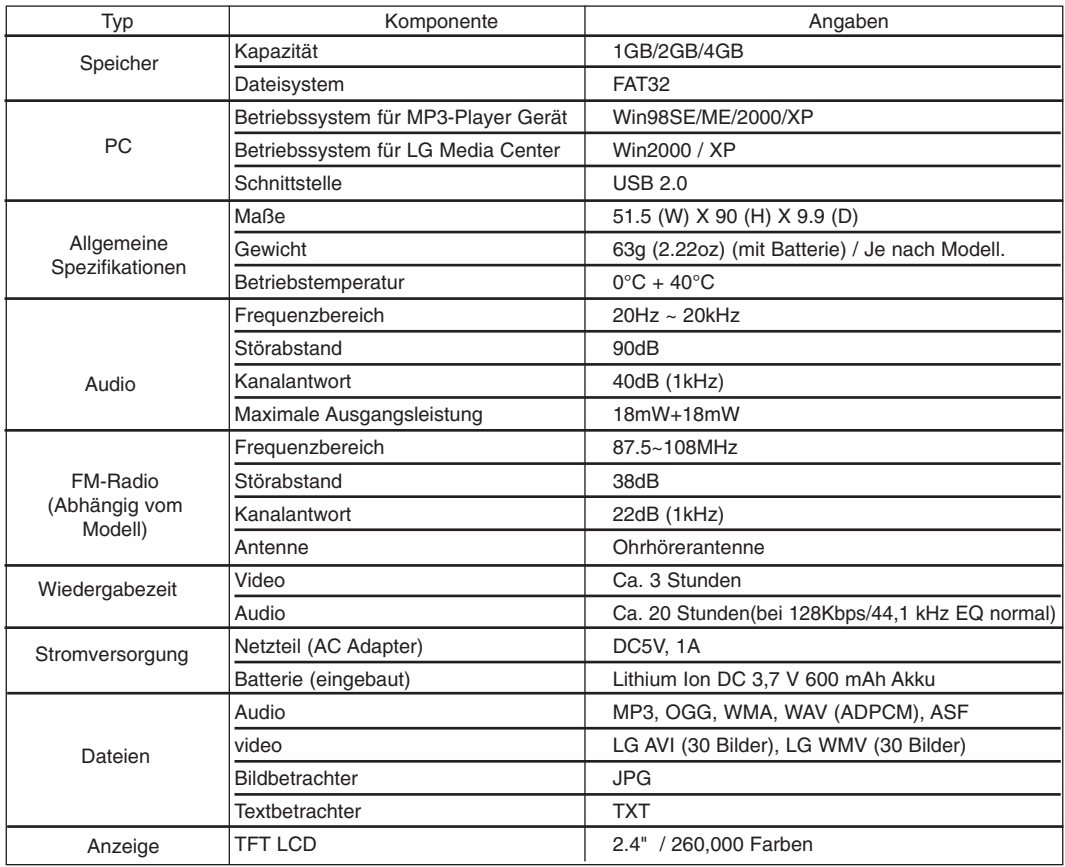

## **Hinweis**

Bestimmte Speicherbereiche des MP3-Players werden normalerweise zum Ablegen intern verarbeiteter Informationen verwendet. Daher kann die tatsächlich verfügbare Speicherkapazität geringer sein, als im Handbuch angegeben. (Änderungen an der Größe des für intern verarbeitete Informationen verwendeten Speicherbereiches zur Produktverbesserung ohne Vorankündigung vorbehalten.)

## **http://www.lge.com**

#### **Auf dieser Seite erhalten Sie Informationen bzgl. dieses Produkts.**

- Durch die Aktualisierung der Firmware kann die Leistung des Produkts verbessert werden.

# **PLAYER Technische Daten**

# **Unterstützte Dateien**

### **MP3 Decoder**

- MP3 Decodierung Supportspezifikation einschließlich Variabel Bit Rate (VBR)

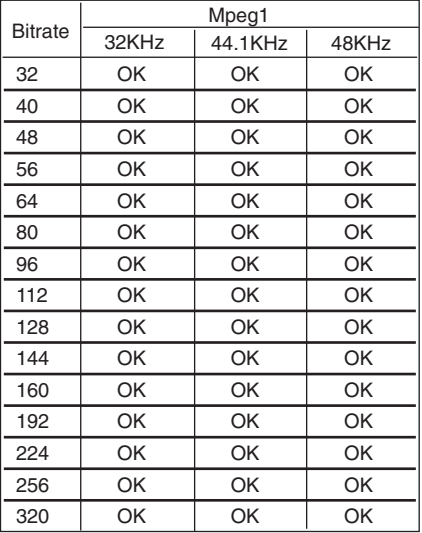

#### **MP3 Encoder**

- 44,1 kHz, (96 Kbps, 128 Kbps, 192 Kbps) Spec **WMA Decoder**

- WMA (nur ASF-audio) Decode Unterstützung

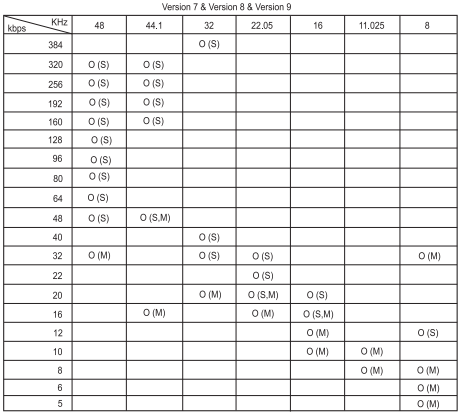

- (S): Stereo, (M): Mono

**OGG Decoder**

- Q(-1) ˜ Q(9) Unterstützung

**ADPCM Decoder**

- WAV Dateiformat (MS-ADPCM) Decode

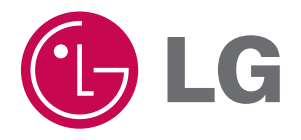